## Architecture and Design for VMware NSX-T Workload Domains

18 JUL 2019 VMware Validated Design 5.1 VMware NSX-T 2.4.1

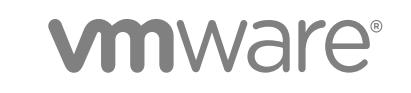

You can find the most up-to-date technical documentation on the VMware website at:

#### <https://docs.vmware.com/>

If you have comments about this documentation, submit your feedback to

[docfeedback@vmware.com](mailto:docfeedback@vmware.com)

**VMware, Inc.** 3401 Hillview Ave. Palo Alto, CA 94304 www.vmware.com

Copyright  $^\circ$  2018-2019 VMware, Inc. All rights reserved. [Copyright and trademark information.](http://pubs.vmware.com/copyright-trademark.html)

## **Contents**

About *[Architecture and Design for VMware NSX-T for Workload Domains](#page-3-0)* 4

**1** [Applying the Guidance for VMware NSX-T Workload Domains 5](#page-4-0)

#### **2** [Architecture Overview 7](#page-6-0)

[Physical Network Architecture for NSX-T Workload Domains 7](#page-6-0) [Network Transport for NSX-T Workload Domains 7](#page-6-0) [Virtual Infrastructure Architecture for NSX-T Workload Domains 9](#page-8-0) [Virtual Infrastructure Overview for NSX-T Workload Domains 10](#page-9-0) [Network Virtualization Components for NSX-T Workload Domains 11](#page-10-0) [Network Virtualization Services for NSX-T Workload Domains 13](#page-12-0)

#### **3** [Detailed Design 16](#page-15-0)

[Physical Infrastructure Design for NSX-T Workload Domains 16](#page-15-0) [Physical Networking Design for NSX-T Workload Domains 17](#page-16-0) [Virtual Infrastructure Design for NSX-T Workload Domains 22](#page-21-0) [vSphere Cluster Design for NSX-T Workload Domains 23](#page-22-0) [Virtualization Network Design for NSX-T Workload Domains 26](#page-25-0) [NSX Design for NSX-T Workload Domains 35](#page-34-0)

## <span id="page-3-0"></span>About Architecture and Design for VMware NSX-T for Workload Domains

*Architecture and Design for VMware NSX-T for Workload Domains* provides detailed information about the requirements for software, tools, and external services to implement VMware NSX-T™ Data Center in a shared edge and compute cluster in an SDDC that is compliant with VMware Validated Design™ for Software-Defined Data Center.

## **Prerequisites**

Deploy the management cluster according to VMware Validated Design for Software-Defined Data Center at least in a single region. See the [VMware Validated Design documentation](https://docs.vmware.com/en/VMware-Validated-Design/index.html) page.

## Intended Audience

This design is intended for architects and administrators who want to deploy NSX-T in a virtual infrastructure workload domain for tenant workloads.

## Required VMware Software

In addition to the VMware Validated Design for Software-Defined Data Center 5.1 deployment, you must download NSX-T 2.4.1. You then deploy and configure NSX-T in the shared edge and compute cluster according to this guide. See *VMware Validated Design Release Notes* for more information about supported product versions

## <span id="page-4-0"></span>Applying the Guidance for VMware NSX-T Workload **The School Conduct Conduct Conduct Conduct Conduct Conduct Conduct Conduct Conduct Conduct Conduct Conduct Conduct Conduct Conduct Conduct Conduct Conduct Conduct Conduct Conduct Conduct Conduct Conduct Conduct Conduct Co**

The content in *Architecture and Design for VMware NSX-T for Workload Domains* replaces certain parts of *Architecture and Design* in VMware Validated Design for Software-Defined Data Center, also referred to as the Standard SDDC.

## Before You Design the Virtual Infrastructure Workload Domain with NSX-T

Before you follow this documentation, you must deploy the components for the SDDC management cluster according to VMware Validated Design for Software-Defined Data Center at least in a single region. See [Architecture and Design,](https://docs.vmware.com/en/VMware-Validated-Design/5.1/sddc-architecture-and-design/GUID-44471514-D818-424F-AB32-57108003806C.html) [Planning and Preparation](https://docs.vmware.com/en/VMware-Validated-Design/5.1/sddc-planning-and-preparation/GUID-75126B85-2186-46F9-9EA0-00FC55451A1F.html) and [Deployment for Region A](https://docs.vmware.com/en/VMware-Validated-Design/5.1/sddc-deployment-of-region-a/GUID-657DB777-D919-4C23-BA5E-B98D8A91CA8B.html) in the [VMware Validated Design](http://docs.vmware.com/en/VMware-Validated-Design/index.html) documentation.

- VMware ESXi<sup>™</sup>
- VMware Platform Services Controller™ pair and Management vCenter Server<sup>®</sup>
- $\quad \blacksquare$   $\quad$  VMware NSX $^\circledR$  Data Center for vSphere $^\circledR$
- $\,$  VMware vRealize $^\circledR$  Lifecycle Manager™
- ∨Sphere<sup>®</sup> Update Manager™
- $\,$  VMware vRealize $^\circledR$  Operations Manager™
- $\,$  VMware vRealize $^\circledR$  Log Insight™
- $\,$  VMware vRealize $^\circledR$  Automation™ with embedded vRealize $^\circledR$  Orchestrator™
- VMware vRealize $^\circledR$ Business™ for Cloud

## Designing a Virtual Infrastructure Workload Domain with NSX-T

Next, follow the guidance to design a virtual infrastructure (VI) workload domain with NSX-T deployed in this way:

- n In general, use the guidelines about the VI workload domain and shared edge and compute cluster in the following sections of [Architecture and Design](https://docs.vmware.com/en/VMware-Validated-Design/5.1/sddc-architecture-and-design/GUID-44471514-D818-424F-AB32-57108003806C.html) in VMware Validated Design for Software-Defined Data Center:
	- <sup>n</sup> **Architecture Overview > Physical Infrastructure Architecture**
	- <sup>n</sup> **Architecture Overview > Virtual Infrastructure Architecture**
	- <sup>n</sup> **Detailed Design > Physical Infrastructure Design**
	- <sup>n</sup> **Detailed Design > Virtual Infrastructure Design**
- For the sections that are available in both *Architecture and Design for VMware NSX-T for Workload Domains* and *Architecture and Design*, follow the design guidelines in *Architecture and Design for VMware NSX-T for Workload Domains*.

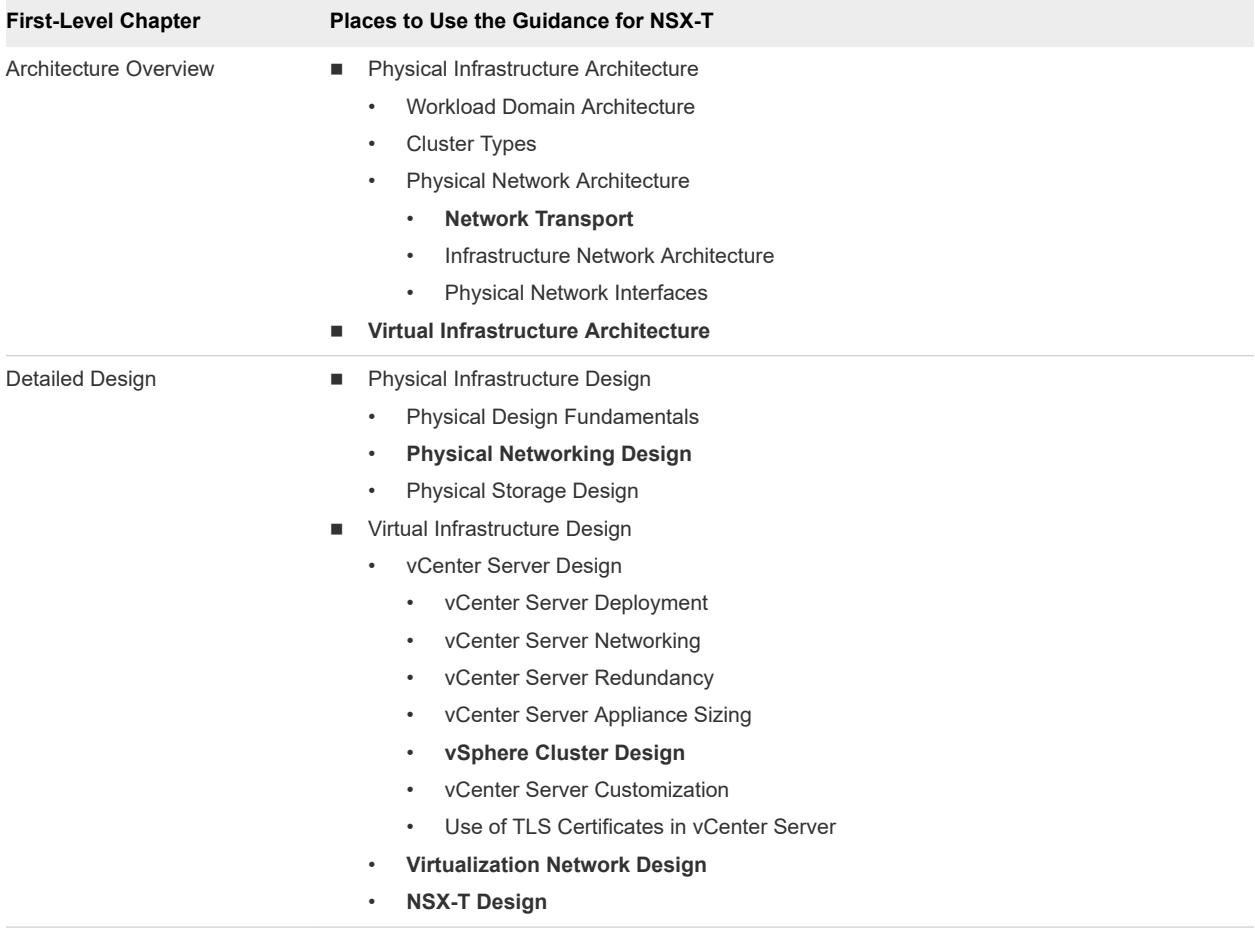

## <span id="page-6-0"></span>**Architecture Overview**

VMware Validated Design for NSX-T enables IT organizations that have deployed VMware Validated Design for Software-Defined Data Center 5.1 to create a shared edge and compute cluster that uses NSX-T capabilities.

This chapter includes the following topics:

- <sup>n</sup> Physical Network Architecture for NSX-T Workload Domains
- <sup>n</sup> [Virtual Infrastructure Architecture for NSX-T Workload Domains](#page-8-0)

## Physical Network Architecture for NSX-T Workload Domains

VMware Validated Designs can use most physical network architectures.

## Network Transport for NSX-T Workload Domains

You can implement the physical layer switch fabric of an SDDC by offering Layer 2 or Layer 3 transport services. For a scalable and vendor-neutral data center network, use a Layer 3 transport.

VMware Validated Design supports both Layer 2 and Layer 3 transports. To decide whether to use Layer 2 or Layer 3, consider the following factors:

- <sup>n</sup> NSX-T service routers establish Layer 3 routing adjacency with the first upstream Layer 3 device to provide equal cost routing for workloads.
- **n** The investment you have today in your current physical network infrastructure.
- **n** The benefits and drawbacks for both layer 2 and layer 3 designs.

#### Benefits and Drawbacks of Layer 2 Transport

A design using Layer 2 transport has these considerations:

- **n** In a design that uses Layer 2 transport, top of rack switches and upstream Layer 3 devices, such as core switches or routers, form a switched fabric.
- <sup>n</sup> The upstream Layer 3 device terminates each VLAN and provides default gateway functionality.
- Uplinks from the top of rack switch to the upstream Layer 3 devices are 802.1Q trunks carrying all required VLANs.

Using a Layer 2 transport has the following benefits and drawbacks:

| <b>Description</b>                                                                                                    |  |
|----------------------------------------------------------------------------------------------------|--|
| More design freedom.<br>٠<br>You can span VLANs across racks.<br>$\blacksquare$                                         |  |
| The size of such a deployment is limited because the fabric<br>٠<br>elements have to share a limited number of VLANs.   |  |
| You might have to rely on a specialized data center<br>$\blacksquare$<br>switching fabric product from a single vendor. |  |
| Traffic between VLANs must traverse to upstream Layer 3<br>٠<br>device to be routed.                                    |  |
|                                                                                                    |  |

Table 2-1. Benefits and Drawbacks for Layer 2 Transport

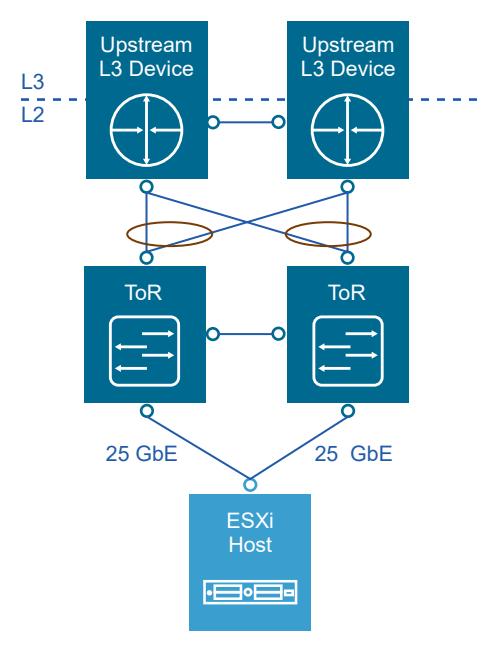

#### Figure 2-1. Example Layer 2 Transport

## Benefits and Drawbacks of Layer 3 Transport

A design using Layer 3 transport requires these considerations:

- **n** Layer 2 connectivity is limited within the data center rack up to the top of rack switches.
- The top of rack switch terminates each VLAN and provides default gateway functionality. The top of rack switch has a switch virtual interface (SVI) for each VLAN.
- Uplinks from the top of rack switch to the upstream layer are routed point-to-point links. You cannot use VLAN trunking on the uplinks.
- A dynamic routing protocol, such as BGP, connects the top of rack switches and upstream switches. Each top of rack switch in the rack advertises a small set of prefixes, typically one per VLAN or subnet. In turn, the top of rack switch calculates equal cost paths to the prefixes it receives from other top of rack switches.

| <b>Characteristic</b> | <b>Description</b>                                                                                                    |
|-----------------------|----------------------------------------------------------------------------------------------------|
| <b>Benefits</b>       | You can select from many Layer 3 capable switch products<br>٠<br>for the physical switching fabric.                             |
|                       | You can mix switches from different vendors because of<br>٠<br>general interoperability between their implementation of<br>BGP. |
|                       | This approach is typically more cost effective because it<br>ш<br>uses only the basic functionality of the physical switches.   |
| <b>Drawbacks</b>      | VLANs are restricted to a single rack. The restriction can<br>٠<br>affect vSphere Fault Tolerance, and storage networks.        |

<span id="page-8-0"></span>Table 2-2. Benefits and Drawbacks of Layer 3 Transport

Figure 2-2. Example Layer 3 Transport

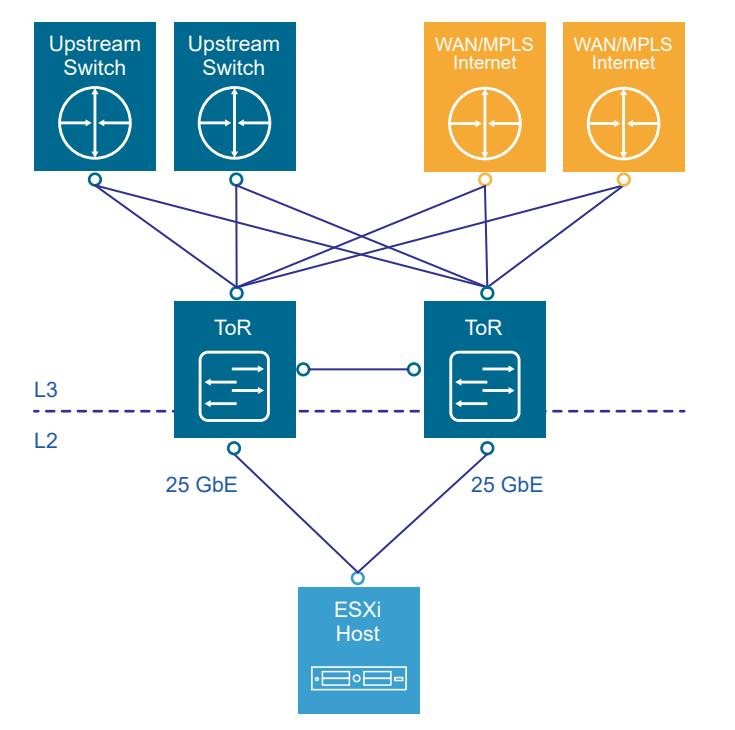

## Virtual Infrastructure Architecture for NSX-T Workload Domains

The virtual infrastructure is the foundation of an operational SDDC. It contains the software-defined infrastructure, software-defined networking and software-defined storage.

In the virtual infrastructure layer, access to the underlying physical infrastructure is controlled and allocated to the management and compute workloads. The virtual infrastructure layer consists of the hypervisors on the physical hosts and the control of these hypervisors. The management components of the SDDC consist of elements in the virtual management layer itself.

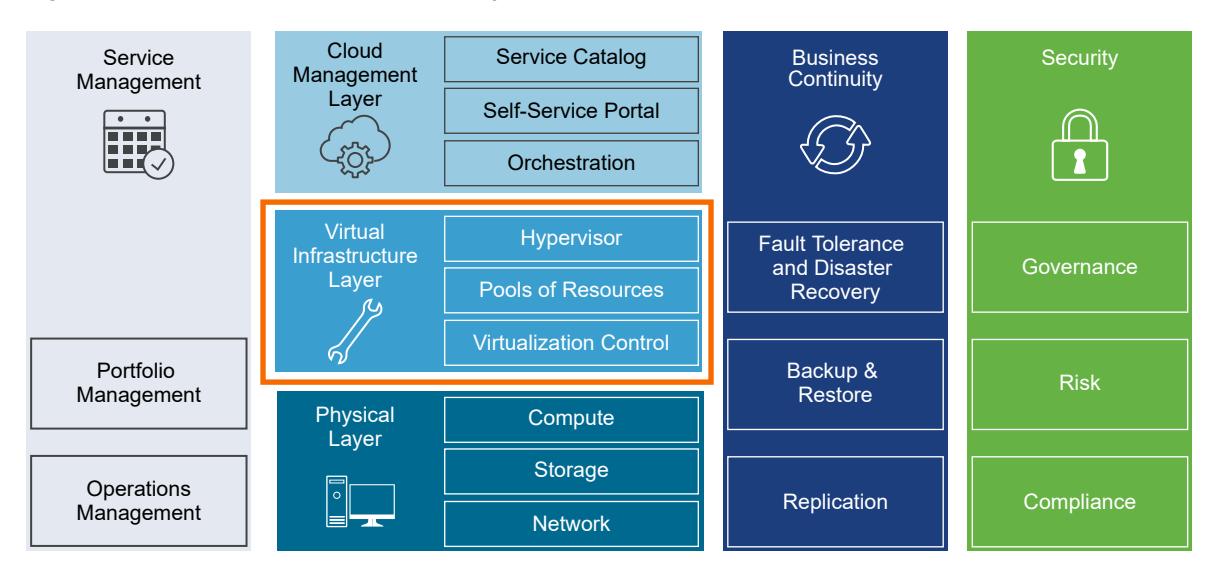

<span id="page-9-0"></span>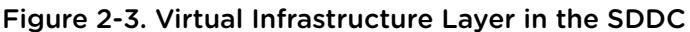

## Virtual Infrastructure Overview for NSX-T Workload Domains

The SDDC virtual infrastructure consists of workload domains. The SDDC virtual infrastructure includes a management workload domain that contains the management cluster and a virtual infrastructure workload domain that contains the shared edge and compute cluster.

#### Management Cluster

The management cluster runs the virtual machines that manage the SDDC. These virtual machines host vCenter Server, vSphere Update Manager, NSX Manager, and other management components. All management, monitoring, and infrastructure services are provisioned to a vSphere cluster which provides high availability for these critical services. Permissions on the management cluster limit access only to administrators. This limitation protects the virtual machines that are running the management, monitoring, and infrastructure services from unauthorized access. The management cluster leverages softwaredefined networking capabilities in NSX for vSphere.

The management cluster architecture and design is covered in the VMware Validated Design for Software-Defined Data Center. The NSX-T validated design does not include the design of the management cluster.

## Shared Edge and Compute Cluster

The shared edge and compute cluster runs the NSX-T edge virtual machines and all tenant workloads. The edge virtual machines are responsible for North-South routing between compute workloads and the external network. This is often referred to as the on-off ramp of the SDDC. The NSX-T edge virtual machines also enable services such as load balancers.

The hosts in this cluster provide services such as high availability to the NSX-T edge virtual machines and tenant workloads.

<span id="page-10-0"></span>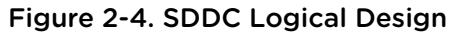

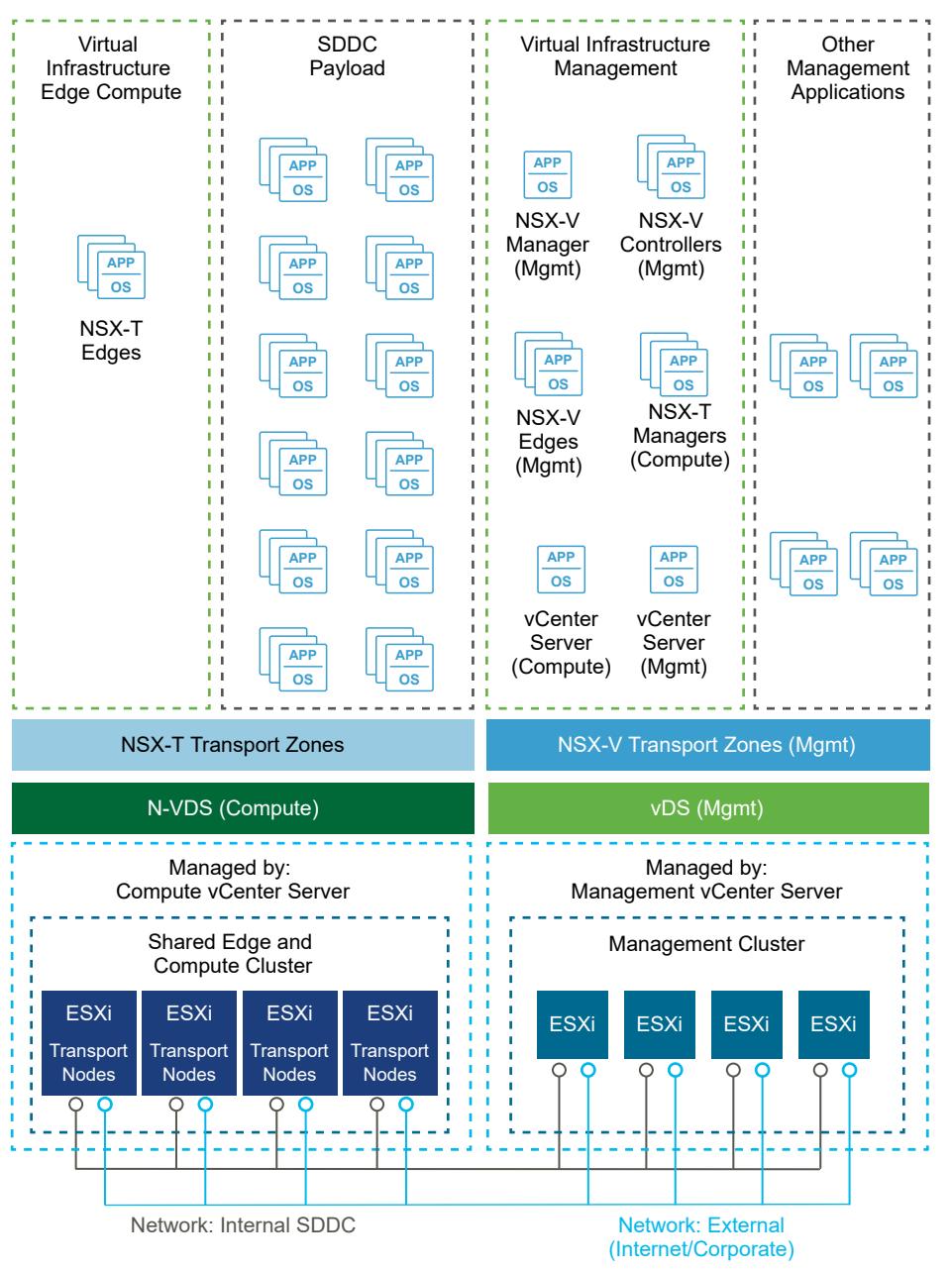

## Network Virtualization Components for NSX-T Workload Domains

The NSX-T platform consists of several components that are relevant to the network virtualization design.

## NSX-T Platform

NSX-T creates a network virtualization layer, which is an abstraction between the physical and virtual networks. You create all virtual networks on top of this layer.

Several components are required to create this network virtualization layer:

**NSX-T Managers** 

- **NSX-T Edge Nodes**
- **NSX-T Distributed Routers (DR)**
- **NSX-T Service Routers (SR)**
- NSX-T Segments (Logical Switches)

These components are distributed in different planes to create communication boundaries and provide isolation of workload data from system control messages.

**Data plane** Performs stateless forwarding or transformation of packets based on tables populated by the control plane, reports topology information to the control plane, and maintains packet level statistics.

The following traffic runs in the data plane:

- Workload data
- N-VDS virtual switch, distributed routing, and the distributed firewall in NSX-T

The data is carried over designated transport networks in the physical network.

## **Control plane Contains messages for network virtualization control. You place the control** plane communication on secure physical networks (VLANs) that are isolated from the transport networks for the data plane.

The control plane computes the runtime state based on configuration from the management plane. Control plane propagates topology information reported by the data plane elements, and pushes stateless configuration to forwarding engines.

Control plane in NSX-T has two parts:

Central Control Plane (CCP). The CCP is implemented as a cluster of virtual machines called CCP nodes. The cluster form factor provides both redundancy and scalability of resources.

The CCP is logically separated from all data plane traffic, that is, a failure in the control plane does not affect existing data plane operations.

■ Local Control Plane (LCP). The LCP runs on transport nodes. It is near to the data plane it controls and is connected to the CCP. The LCP is responsible for programming the forwarding entries of the data plane.

## **Management plane** Provides a single API entry point to the system, persists user configuration, handles user queries, and performs operational tasks on all management, control, and data plane nodes in the system.

<span id="page-12-0"></span>For NSX-T, all querying, modifying, and persisting user configuration is in the management plane. Propagation of that configuration down to the correct subset of data plane elements is in the control plane. As a result, some data belongs to multiple planes. Each plane uses this data according to stage of existence. The management plane also queries recent status and statistics from the control plane, and under certain conditions directly from the data plane.

The management plane is the only source of truth for the logical system because it is the only entry point for user configuration. You make changes using either a RESTful API or the NSX-T user interface.

For example, responding to a vSphere vMotion operation of a virtual machine is responsibility of the control plane, but connecting the virtual machine to the logical network is responsibility of the management plane.

## Network Virtualization Services for NSX-T Workload Domains

Network virtualization services include segments, gateways, firewalls, and other components of NSX-T.

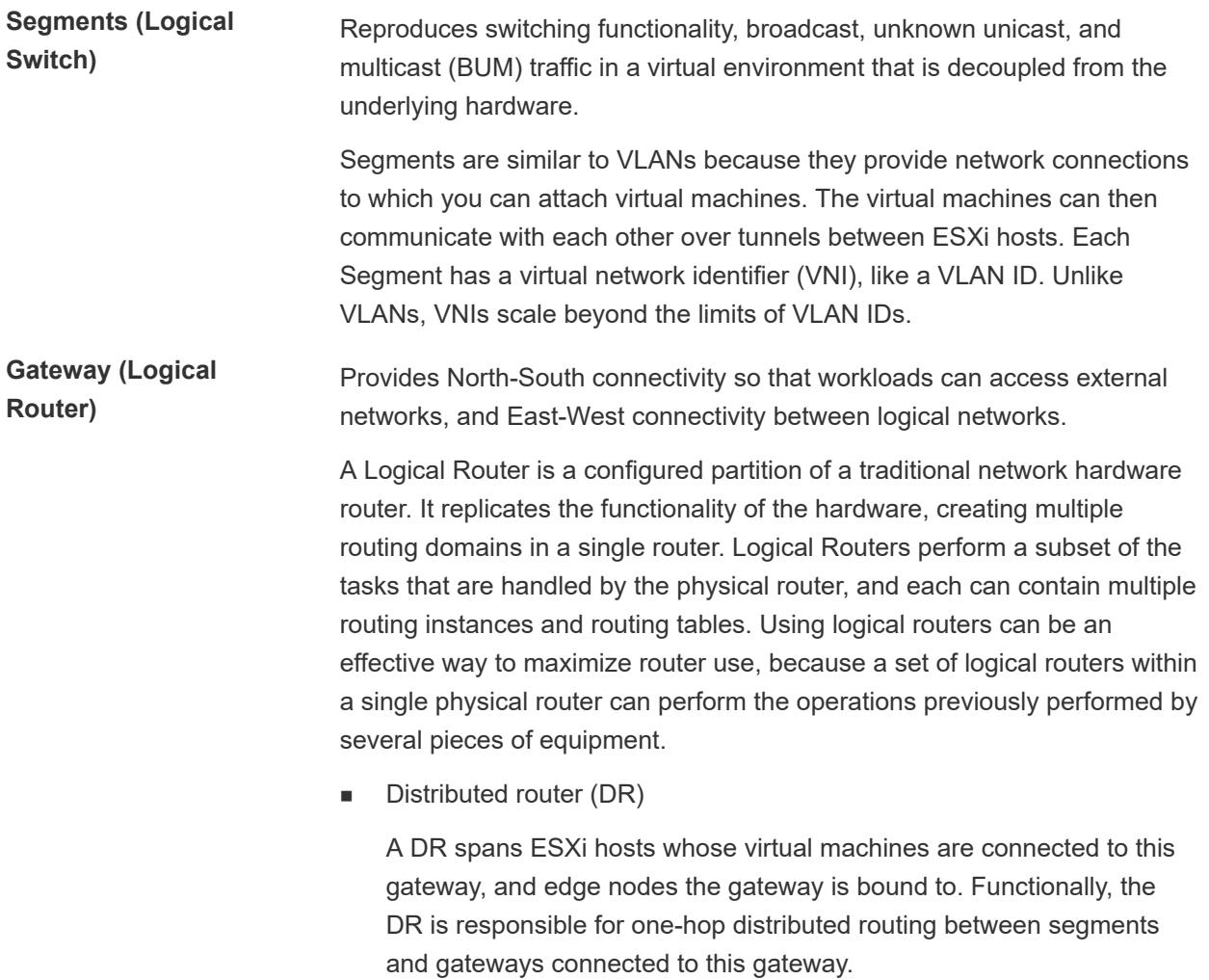

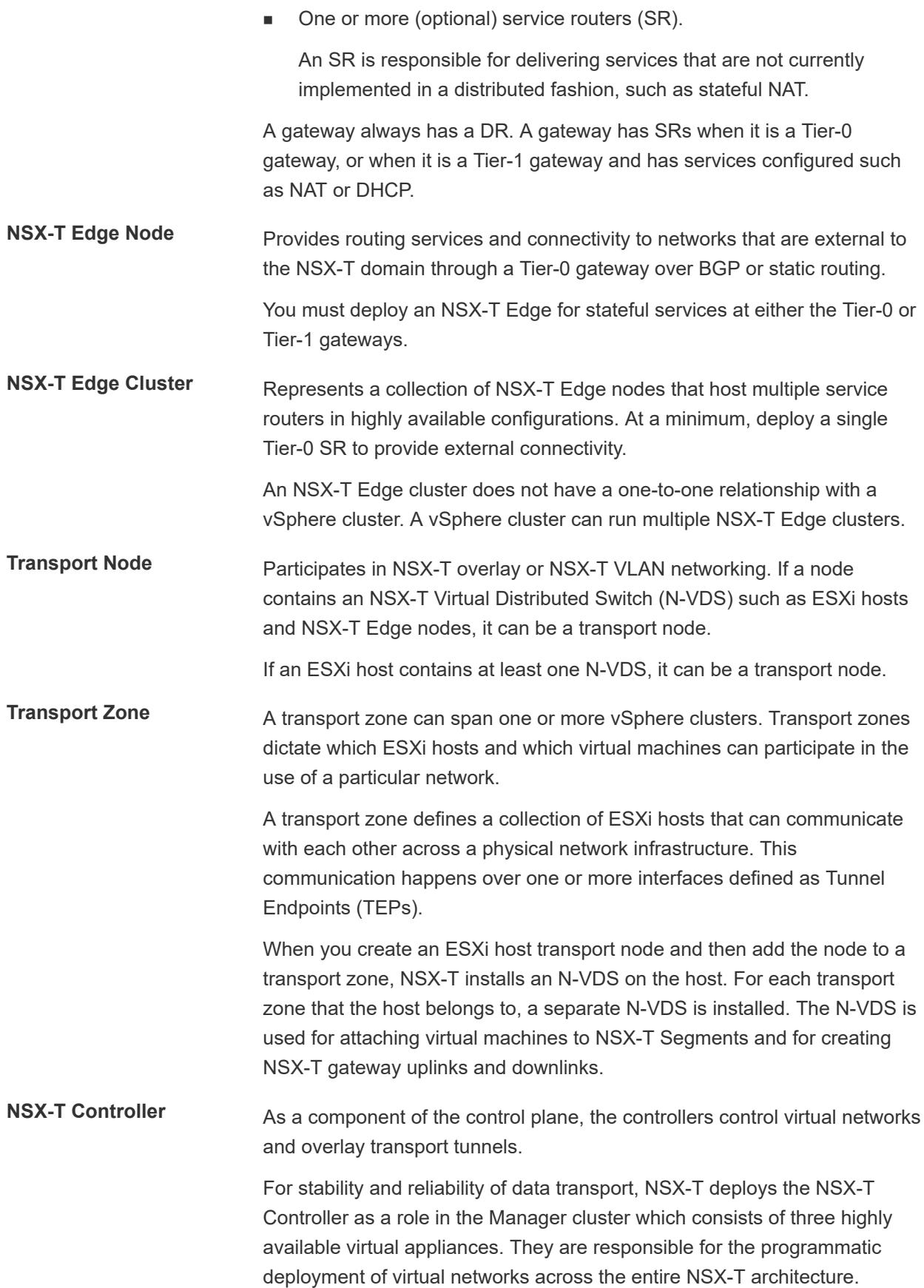

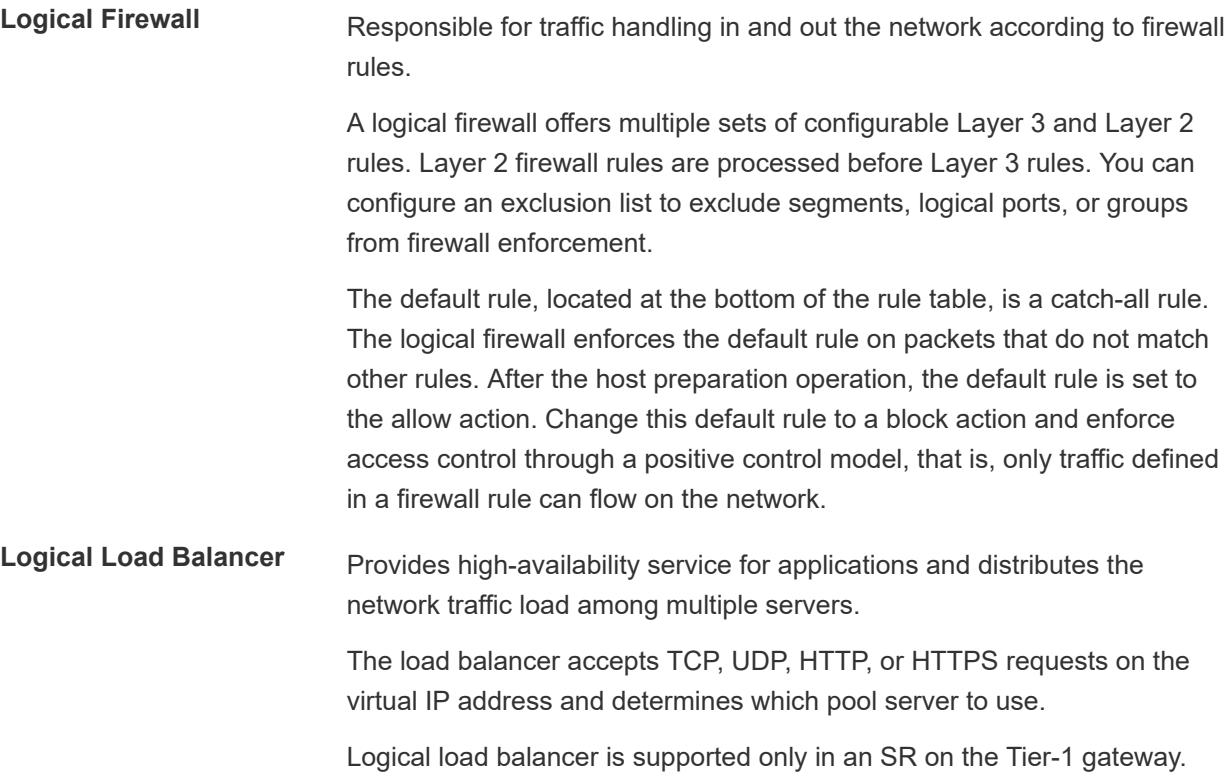

# <span id="page-15-0"></span>Detailed Design

The NSX-T detailed design considers both physical and virtual infrastructure design. It includes numbered design decisions and the justification and implications of each decision.

This chapter includes the following topics:

- **n** Physical Infrastructure Design for NSX-T Workload Domains
- [Virtual Infrastructure Design for NSX-T Workload Domains](#page-21-0)

## Physical Infrastructure Design for NSX-T Workload Domains

The physical infrastructure design includes design decision details for the physical network.

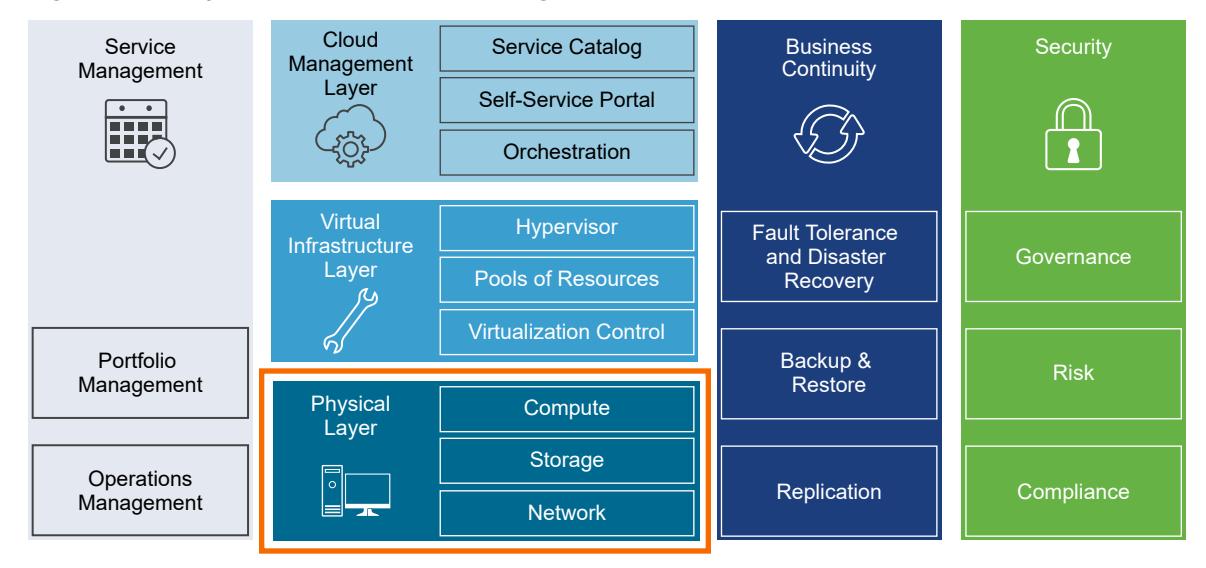

Figure 3-1. Physical Infrastructure Design

#### [Physical Networking Design for NSX-T Workload Domains](#page-16-0)

Design of the physical SDDC network includes defining the network topology for connecting the physical switches and the ESXi hosts, determining switch port settings for VLANs and link aggregation, and designing routing. You can use the VMware Validated Design guidance for design and deployment with most enterprise-grade physical network architectures.

## <span id="page-16-0"></span>Physical Networking Design for NSX-T Workload Domains

Design of the physical SDDC network includes defining the network topology for connecting the physical switches and the ESXi hosts, determining switch port settings for VLANs and link aggregation, and designing routing. You can use the VMware Validated Design guidance for design and deployment with most enterprise-grade physical network architectures.

<sup>n</sup> Switch Types and Network Connectivity for NSX-T Workload Domains

Follow the best practices for physical switches, switch connectivity, VLANs and subnets, and access port settings.

**n** [Physical Network Design Decisions for NSX-T Workload Domains](#page-18-0)

The physical network design decisions determine the physical layout and use of VLANs. They also include decisions on jumbo frames and on other network-related requirements such as DNS and NTP.

#### Switch Types and Network Connectivity for NSX-T Workload Domains

Follow the best practices for physical switches, switch connectivity, VLANs and subnets, and access port settings.

#### Top of Rack Physical Switches

When configuring top of rack (ToR) switches, consider the following best practices:

- **n** Configure redundant physical switches to enhance availability.
- Configure switch ports that connect to ESXi hosts manually as trunk ports.
- Modify the Spanning Tree Protocol (STP) on any port that is connected to an ESXi NIC to reduce the time to transition ports over to the forwarding state, for example using the Trunk PortFast feature found in a Cisco physical switch.
- **n** Provide DHCP or DHCP Helper capabilities on all VLANs used by TEP VMkernel ports. This setup simplifies the configuration by using DHCP to assign IP address based on the IP subnet in use.
- Configure jumbo frames on all switch ports, inter-switch link (ISL), and switched virtual interfaces (SVIs).

#### Top of Rack Connectivity and Network Settings

Each ESXi host is connected redundantly to the ToR switches SDDC network fabric by two 25 GbE ports. Configure the ToR switches to provide all necessary VLANs using an 802.1Q trunk. These redundant connections use features in vSphere Distributed Switch and NSX-T to guarantee that no physical interface is overrun and available redundant paths are used.

#### Figure 3-2. Host to ToR Connectivity

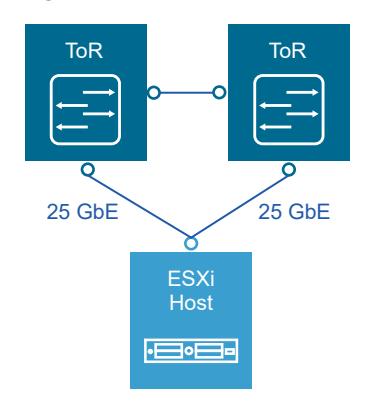

#### VLANs and Subnets

Each ESXi host uses VLANs and corresponding subnets.

Follow these guidelines:

- Use only /24 subnets to reduce confusion and mistakes when handling IPv4 subnetting.
- Use the IP address .254 as the (floating) interface with .252 and .253 for Virtual Router Redundancy Protocol (VRPP) or Hot Standby Routing Protocol (HSRP).
- Use the RFC1918 IPv4 address space for these subnets and allocate one octet by region and another octet by function.

**Note** The following VLANs and IP ranges are samples. Your actual implementation depends on your environment.

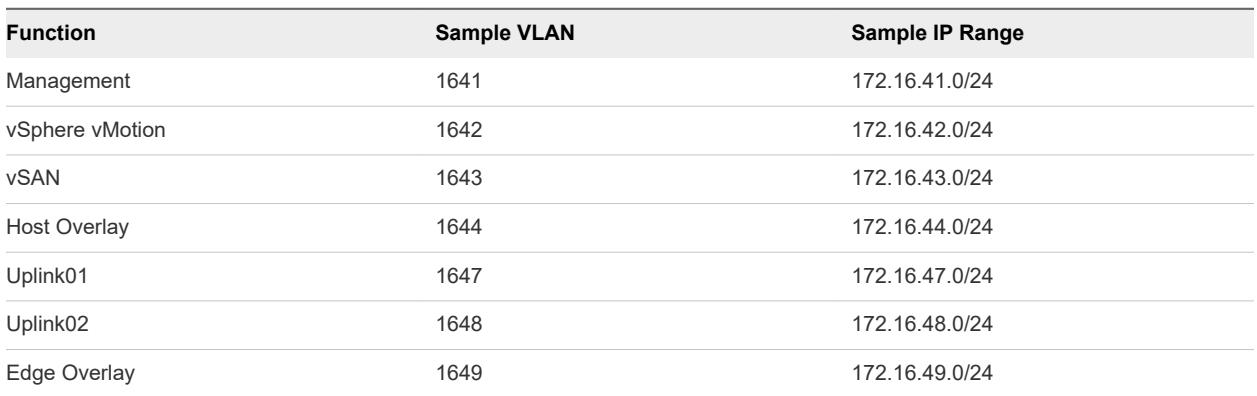

#### Table 3-1. Sample Values for VLANs and IP Ranges

#### <span id="page-18-0"></span>Access Port Network Settings

Configure additional network settings on the access ports that connect the ToR switches to the corresponding servers.

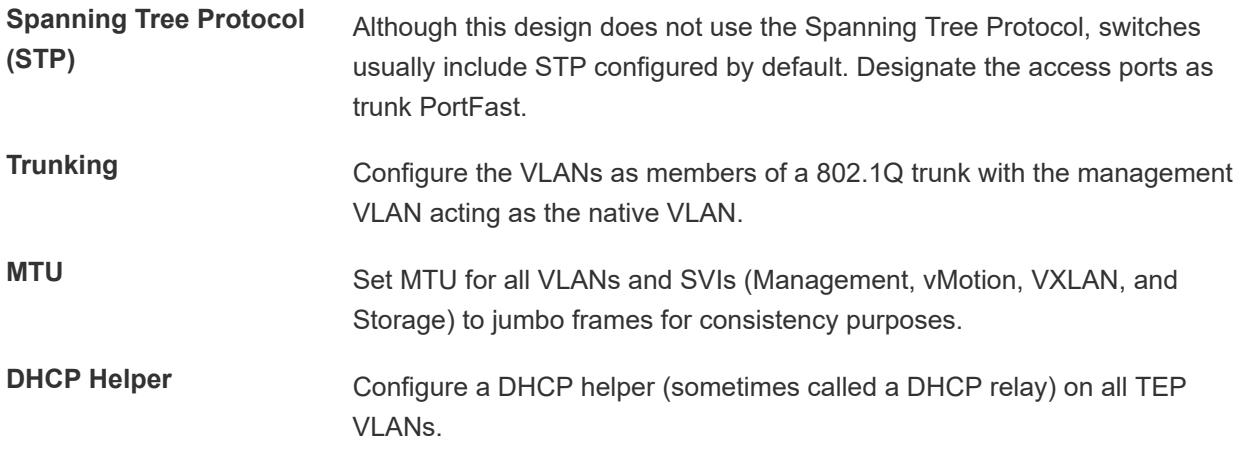

#### Physical Network Design Decisions for NSX-T Workload Domains

The physical network design decisions determine the physical layout and use of VLANs. They also include decisions on jumbo frames and on other network-related requirements such as DNS and NTP.

#### Physical Network Design Decisions

**Routing protocols** NSX-T supports only the BGP routing protocol.

**DHCP Helper** Set the DHCP helper (relay) to point to a DHCP server by IPv4 address.

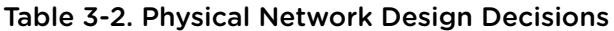

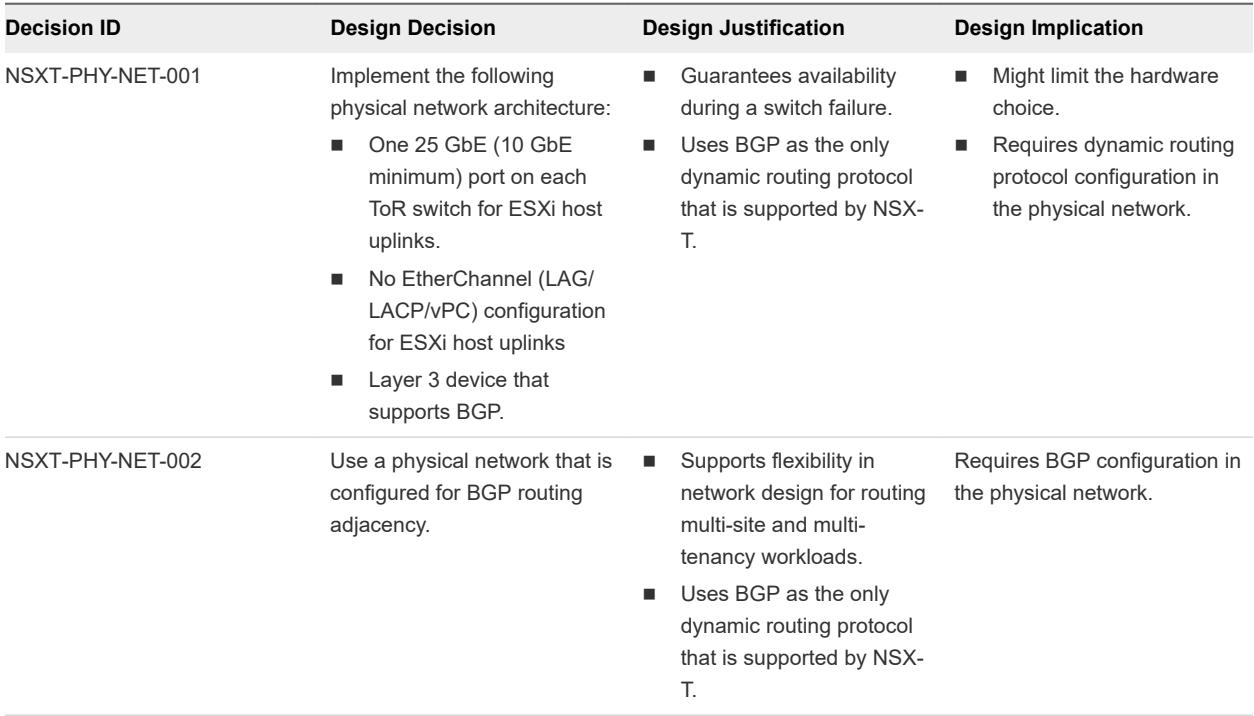

| <b>Decision ID</b> | <b>Design Decision</b>                              | <b>Design Justification</b>                                                                                                    | <b>Design Implication</b>                                                                                    |
|--------------------|-----------------------------------------------------|----------------------------------------------------------------------------------------------------|----------------------------------------------------------------------------------------------------|
| NSXT-PHY-NET-003   | Use two ToR switches for<br>each rack.              | Supports the use of two 10<br>GbE (25 GbE recommended)<br>links to each server and<br>provides redundancy and<br>reduces the overall design<br>complexity.                                                                               | Requires two ToR switches per<br>rack which can increase costs.                                              |
| NSXT-PHY-NET-004   | Use VLANs to segment<br>physical network functions. | Supports physical<br>ш<br>network connectivity<br>without requiring many<br>NICs.<br>Isolates the different<br>network functions of the<br>SDDC so that you can<br>have differentiated<br>services and prioritized<br>traffic as needed. | Requires uniform configuration<br>and presentation on all the<br>trunks made available to the<br>ESXi hosts. |

Table 3-2. Physical Network Design Decisions (continued)

#### Additional Design Decisions

Additional design decisions deal with static IP addresses, DNS records, and the required NTP time source.

| <b>Decision ID</b> | <b>Design Decision</b>                                                                                                    | <b>Design Justification</b>                                                                                                    | <b>Design Implication</b>                   |
|--------------------|----------------------------------------------------------------------------------------------------|----------------------------------------------------------------------------------------------------|---------------------------------------------|
| NSXT-PHY-NET-005   | Assign static IP addresses to<br>all management components<br>in the SDDC infrastructure<br>except for NSX-T TEPs.<br>NSX-T TEPs are assigned by<br>using a DHCP server. Set the<br>lease duration for the TEP<br>DHCP scope to at least 7<br>days. | Ensures that interfaces such<br>as management and storage<br>always have the same IP<br>address. In this way, you<br>provide support for<br>continuous management of<br>ESXi hosts using vCenter<br>Server and for provisioning IP<br>storage by storage<br>administrators.<br>NSX-T TEPs do not have an<br>administrative endpoint. As a<br>result, they can use DHCP for<br>automatic IP address<br>assignment. IP pools are an<br>option but the NSX-T<br>administrator must create<br>them. If you must change or<br>expand the subnet, changing<br>the DHCP scope is simpler<br>than creating an IP pool and<br>assigning it to the ESXi hosts. | Requires accurate IP address<br>management. |
| NSXT-PHY-NET-006   | Create DNS records for all<br>ESXi Hosts management<br>interfaces to enable forward<br>(A), reverse (PTR), short, and<br>FQDN resolution.                                                                                                    | Ensures consistent resolution<br>of management nodes using<br>both IP address (reverse<br>lookup) and name resolution.                                                                                                    | None.                                       |
| NSXT-PHY-NET-007   | Use an NTP time source for<br>all management nodes.                                                                                                    | Maintains accurate and<br>synchronized time between<br>management nodes.                                                                                                    | None.                                       |

Table 3-3. IP Assignment, DNS, and NTP Design Decisions

#### Jumbo Frames Design Decisions

IP storage throughput can benefit from the configuration of jumbo frames. Increasing the per-frame payload from 1500 bytes to the jumbo frame setting improves the efficiency of data transfer. You must configure jumbo frames end-to-end. Select an MTU that matches the MTU of the physical switch ports.

According to the purpose of the workload, determine whether to configure jumbo frames on a virtual machine. If the workload consistently transfers large amounts of network data, configure jumbo frames, if possible. In that case, confirm that both the virtual machine operating system and the virtual machine NICs support jumbo frames.

Using jumbo frames also improves the performance of vSphere vMotion.

**Note** The Geneve overlay requires an MTU value of 1600 bytes or greater.

<span id="page-21-0"></span>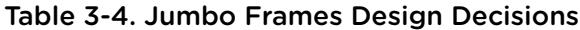

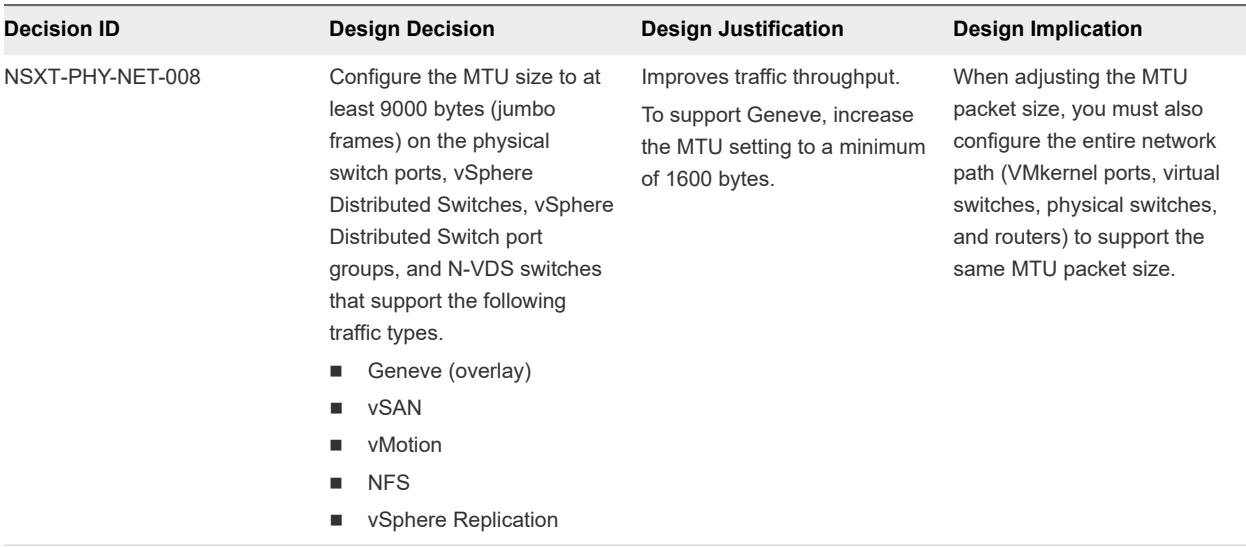

## Virtual Infrastructure Design for NSX-T Workload Domains

The virtual infrastructure design includes the NSX-T components that make up the virtual infrastructure layer.

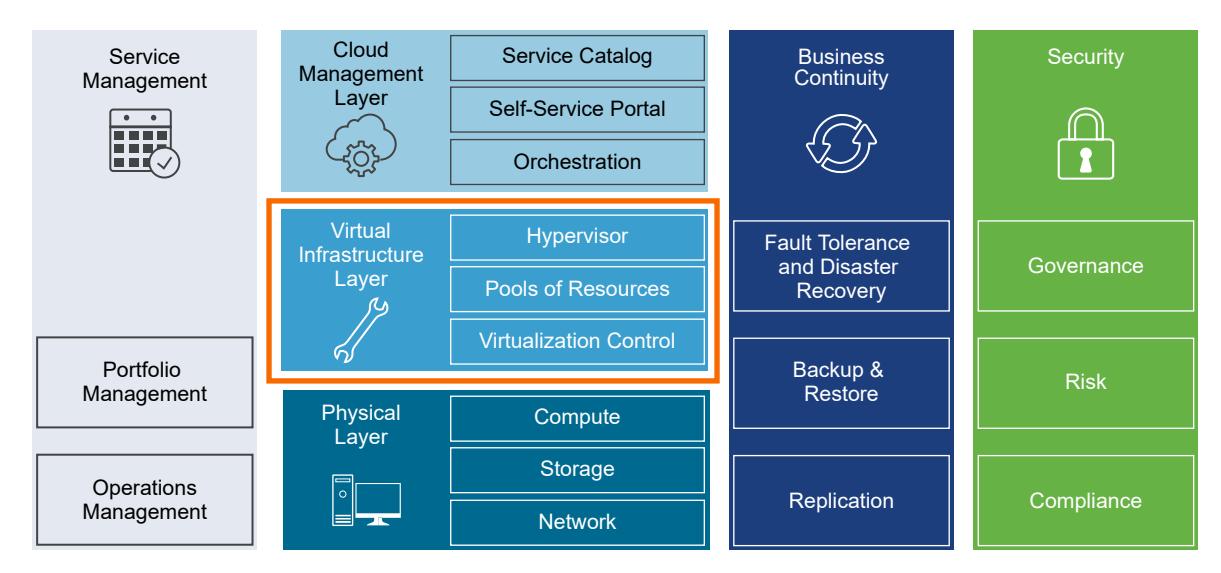

#### Figure 3-3. Virtual Infrastructure Layer in the SDDC

#### ■ [vSphere Cluster Design for NSX-T Workload Domains](#page-22-0)

The cluster design must consider the workload that the cluster handles. Different cluster types in this design have different characteristics.

#### <span id="page-22-0"></span>■ [Virtualization Network Design for NSX-T Workload Domains](#page-25-0)

Design the virtualization network according to the business goals of your organization. Prevent also unauthorized access, and provide timely access to business data.

<sup>n</sup> [NSX Design for NSX-T Workload Domains](#page-34-0)

This design implements software-defined networking by using VMware NSX-T. By using NSX-T, virtualization delivers for networking what it has already delivered for compute and storage.

## vSphere Cluster Design for NSX-T Workload Domains

The cluster design must consider the workload that the cluster handles. Different cluster types in this design have different characteristics.

#### vSphere Cluster Design Decision Background

When you design the cluster layout in vSphere, consider the following guidelines:

- **No. 13. Use fewer, larger ESXi hosts, or more, smaller ESXi hosts.** 
	- A scale-up cluster has fewer, larger ESXi hosts.
	- A scale-out cluster has more, smaller ESXi hosts.
- **n** Compare the capital costs of purchasing fewer, larger ESXi hosts with the costs of purchasing more, smaller ESXi hosts. Costs vary between vendors and models.
- **Exaluate the operational costs of managing a few ESXi hosts with the costs of managing more ESXi** hosts.
- **n** Consider the purpose of the cluster.
- Consider the total number of ESXi hosts and cluster limits.
- vSphere High Availability Design for NSX-T Workload Domains

VMware vSphere High Availability (vSphere HA) protects your virtual machines in case of ESXi host failure by restarting virtual machines on other hosts in the cluster when an ESXi host fails.

**n** [Shared Edge and Compute Cluster Design for NSX-T Workload Domains](#page-24-0)

Tenant workloads run on the ESXi hosts in the shared edge and compute cluster. Because of the shared nature of the cluster, NSX-T Edge appliances also run in this cluster. To support these workloads, you must determine the number of ESXi hosts and vSphere HA settings and several other characteristics of the shared edge and compute cluster.

■ [Compute Cluster Design for NSX-T Workload Domains](#page-25-0)

As the SDDC expands, you can add compute clusters.

#### vSphere High Availability Design for NSX-T Workload Domains

VMware vSphere High Availability (vSphere HA) protects your virtual machines in case of ESXi host failure by restarting virtual machines on other hosts in the cluster when an ESXi host fails.

#### vSphere HA Design Basics

During configuration of the cluster, the ESXi hosts elect a master ESXi host. The master ESXi host communicates with the vCenter Server system and monitors the virtual machines and secondary ESXi hosts in the cluster.

The master ESXi host detects different types of failure:

- **ESXi host failure, for example an unexpected power failure**
- **ESXi host network isolation or connectivity failure**
- **n** Loss of storage connectivity
- **n** Problems with virtual machine OS availability

#### Table 3-5. vSphere HA Design Decisions

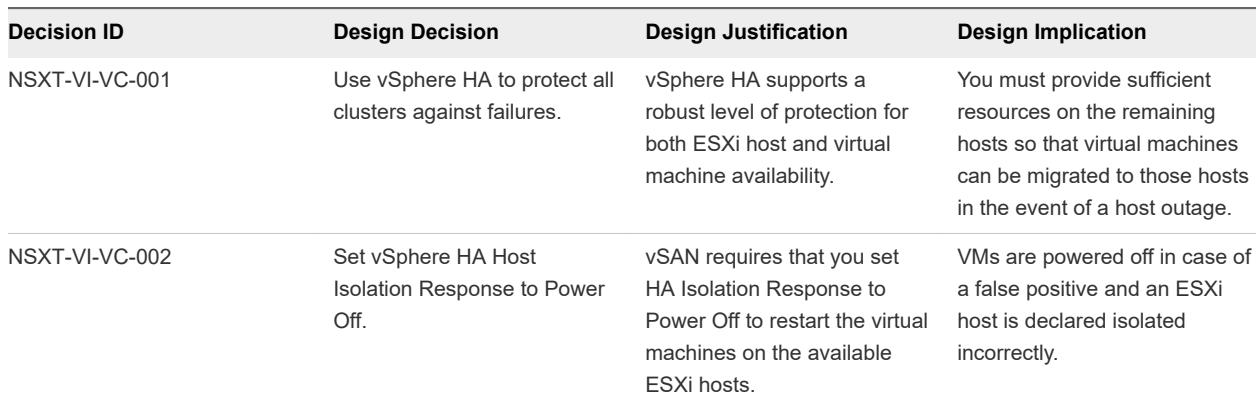

#### vSphere HA Admission Control Policy Configuration

The vSphere HA Admission Control Policy allows an administrator to configure how the cluster determines available resources. In a smaller vSphere HA cluster, a larger proportion of the cluster resources are reserved to accommodate ESXi host failures, based on the selected policy.

The following policies are available:

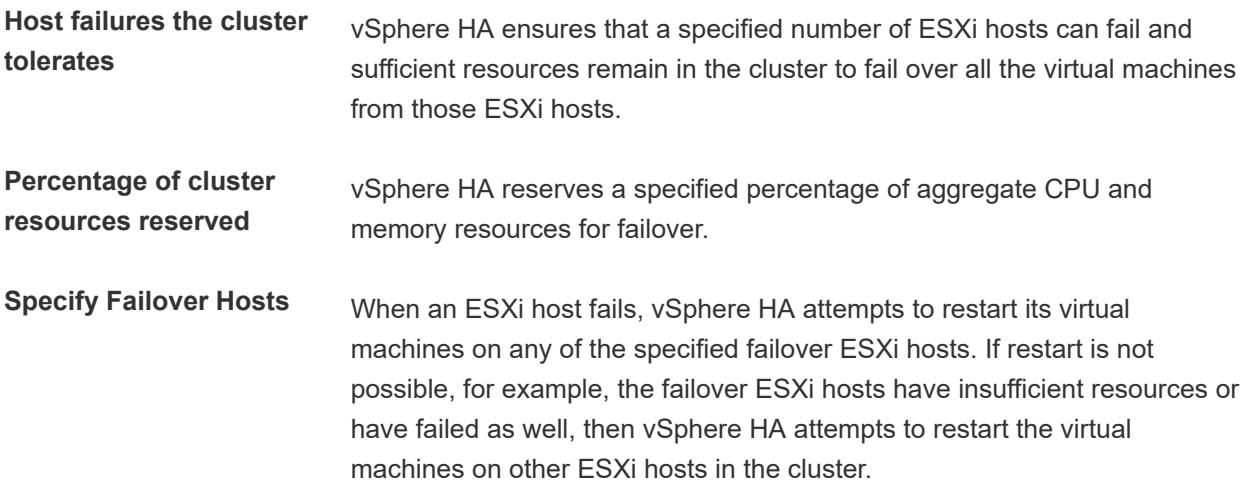

### <span id="page-24-0"></span>Shared Edge and Compute Cluster Design for NSX-T Workload Domains

Tenant workloads run on the ESXi hosts in the shared edge and compute cluster. Because of the shared nature of the cluster, NSX-T Edge appliances also run in this cluster. To support these workloads, you must determine the number of ESXi hosts and vSphere HA settings and several other characteristics of the shared edge and compute cluster.

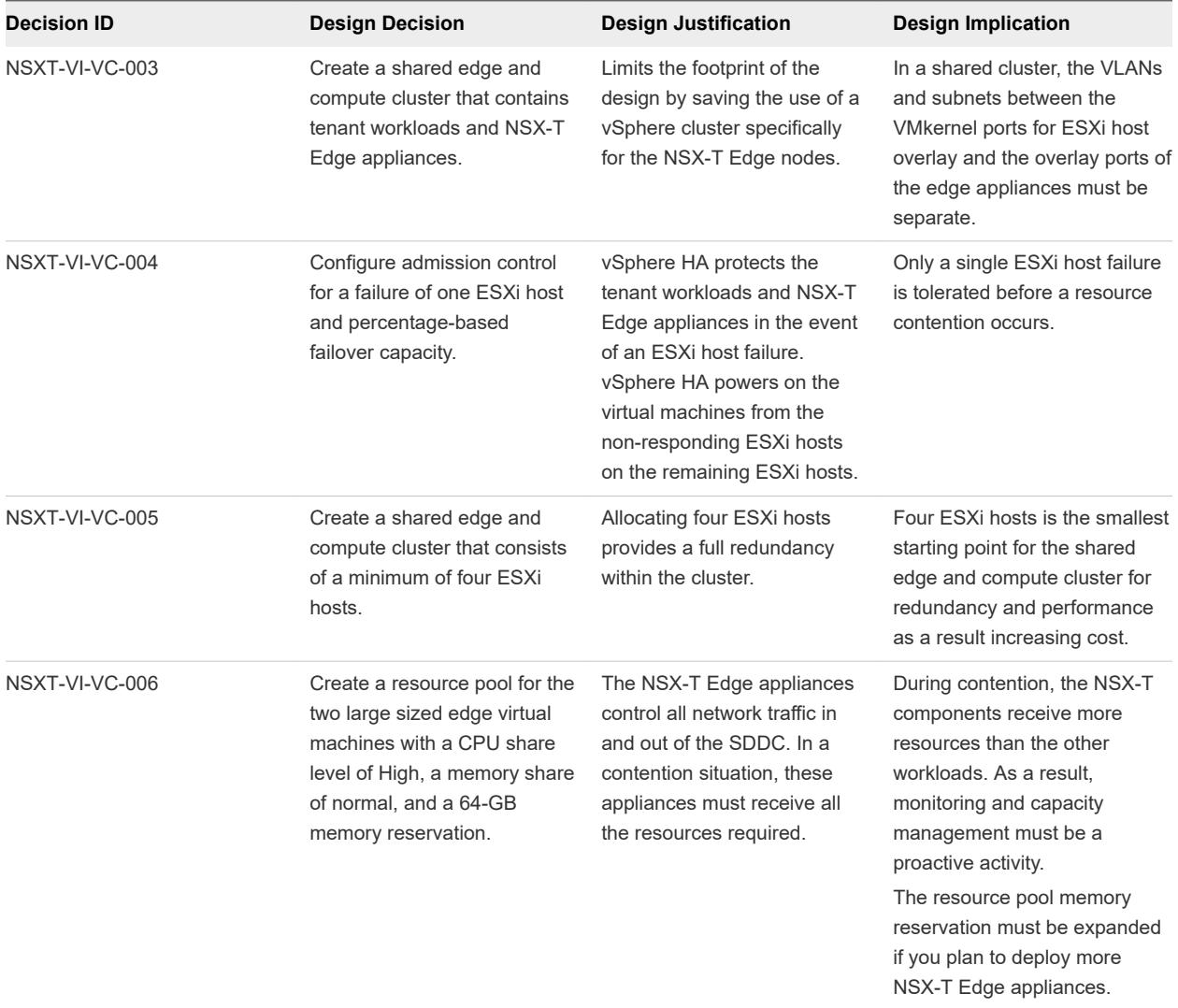

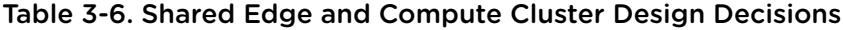

| <b>Decision ID</b> | <b>Design Decision</b>                                                                                                    | <b>Design Justification</b>                                                                                                    | <b>Design Implication</b>                                                                                                    |
|--------------------|----------------------------------------------------------------------------------------------------|----------------------------------------------------------------------------------------------------|----------------------------------------------------------------------------------------------------|
| NSXT-VI-VC-007     | Create a resource pool for all<br>tenant workloads with a CPU<br>share value of Normal and a<br>memory share value of<br>Normal. | Running virtual machines at<br>the cluster level has a<br>negative impact on all other<br>virtual machines during<br>contention. To avoid an<br>impact on network<br>connectivity, in a shared edge<br>and compute cluster, the<br>NSX-T Edge appliances must<br>receive resources with priority<br>to the other workloads.<br>Setting the share values to<br>Normal increases the<br>resource shares of the NSX-T<br>Edge appliances in the<br>cluster. | During contention, tenant<br>workloads might have<br>insufficient resources and have<br>poor performance. Proactively<br>perform monitoring and<br>capacity management, add<br>capacity or dedicate an edge<br>cluster before contention<br>occurs. |
| NSXT-VI-VC-008     | Create a host profile for the<br>shared edge and compute<br>cluster.                                                             | Using host profiles simplifies<br>the configuration of ESXi<br>hosts and ensures that<br>settings are uniform across<br>the cluster.                                                                                                    | After NSX-T has been<br>deployed you must update the<br>host profile.<br>Anytime an authorized change<br>to an ESXi host is made, you<br>must update the host profile to<br>reflect the change or the status<br>will show non-compliant.            |

<span id="page-25-0"></span>Table 3-6. Shared Edge and Compute Cluster Design Decisions (continued)

## Compute Cluster Design for NSX-T Workload Domains

As the SDDC expands, you can add compute clusters.

Tenant workloads run on the ESXi hosts in the compute cluster instances. One Compute vCenter Server instance manages multiple compute clusters. The design determines vSphere HA settings for the compute cluster.

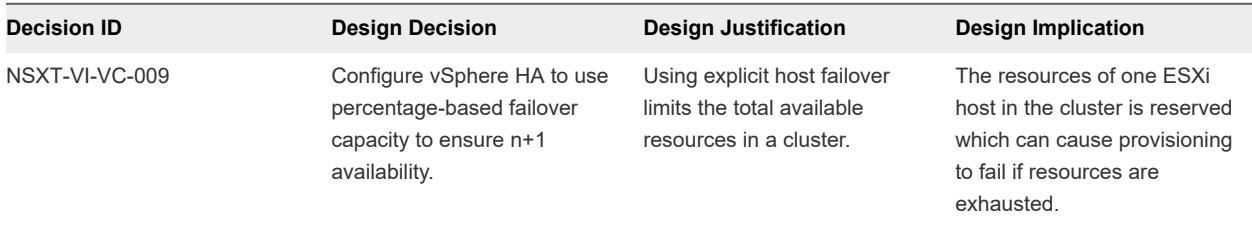

## Virtualization Network Design for NSX-T Workload Domains

Design the virtualization network according to the business goals of your organization. Prevent also unauthorized access, and provide timely access to business data.

This network virtualization design uses vSphere and NSX-T to implement virtual networking.

#### Virtual Network Design Guidelines for NSX-T Workload Domains

This VMware Validated Design follows high-level network design guidelines and networking best practices.

**[Virtual Switches for NSX-T Workload Domains](#page-28-0)** 

Virtual switches simplify the configuration process by providing single pane of glass view for performing virtual network management tasks.

■ [NIC Teaming for NSX-T Workload Domains](#page-31-0)

You can use NIC teaming to increase the network bandwidth available in a network path, and to provide the redundancy that supports higher availability.

**[Geneve Overlay for NSX-T Workload Domains](#page-32-0)** 

Geneve provides the overlay capability in NSX-T to create isolated, multi-tenant broadcast domains across data center fabrics, and enables customers to create elastic, logical networks that span physical network boundaries.

#### [vMotion TCP/IP Stack for NSX-T Workload Domains](#page-33-0)

Use the vMotion TCP/IP stack to isolate traffic for vSphere vMotion and to assign a dedicated default gateway for vSphere vMotion traffic.

#### Virtual Network Design Guidelines for NSX-T Workload Domains

This VMware Validated Design follows high-level network design guidelines and networking best practices.

#### Design Goals

You can apply the following high-level design goals to your environment:

- Meet diverse needs. The network must meet the diverse needs of many different entities in an organization. These entities include applications, services, storage, administrators, and users.
- <sup>n</sup> Reduce costs. Server consolidation alone reduces network costs by reducing the number of required network ports and NICs, but you should determine a more efficient network design. For example, configuring two 25 GbE NICs with VLANs might be more cost effective than configuring a dozen 1- GbE NICs on separate physical networks.
- **Boost performance. You can achieve performance improvements and decrease the time required to** perform maintenance by providing sufficient bandwidth, which reduces contention and latency.
- n Improve availability. You usually improve availability by providing network redundancy.
- Support security. You can support an acceptable level of security through controlled access where required and isolation where necessary.
- n Improve infrastructure functionality. You can configure the network to support vSphere features such as vSphere vMotion, vSphere High Availability, and vSphere Fault Tolerance.

#### Best Practices

Follow the networking best practices throughout your environment.

- Separate network services from one another for greater security and better performance.
- **n** Use Network I/O Control and traffic shaping to guarantee bandwidth to critical virtual machines. During network contention, these critical virtual machines receive a higher percentage of the bandwidth.
- <sup>n</sup> Separate network services on an NSX-T Virtual Distributed Switch (N-VDS) by attaching them to segments with different VLAN IDs.
- <sup>n</sup> Keep vSphere vMotion traffic on a separate network. When migration with vMotion occurs, the contents of the memory of the guest operating system is transmitted over the network. You can place vSphere vMotion on a separate network by using a dedicated vSphere vMotion VLAN.
- **Notable 10 and The When using pass-through devices with Linux kernel version 2.6.20 or an earlier guest OS, avoid MSI** and MSI-X modes. These modes have significant performance impact.
- For best performance, use VMXNET3 virtual machine NICs.
- Ensure that physical network adapters connected to the same virtual switch are also connected to the same physical network.

#### Network Segmentation and VLANs

You separate different types of traffic for access security and to reduce contention and latency.

High latency on a network can impact performance. Some components are more sensitive to high latency than others. For example, reducing latency is important on the IP storage and the vSphere Fault Tolerance logging network, because latency on these networks can negatively affect the performance of multiple virtual machines.

According to the application or service, high latency on specific virtual machine networks can also negatively affect performance. Use information gathered from the current state analysis and from interviews with key stakeholder and SMEs to determine which workloads and networks are especially sensitive to high latency.

#### Virtual Networks

Determine the number of networks or VLANs that are required according to the type of traffic.

- vSphere operational traffic.
	- **Management**
	- Geneve (overlay)
	- vMotion
	- vSAN
	- **NFS Storage**
	- vSphere Replication

<span id="page-28-0"></span>**n** Traffic that supports the services and applications of the organization.

#### Virtual Switches for NSX-T Workload Domains

Virtual switches simplify the configuration process by providing single pane of glass view for performing virtual network management tasks.

Virtual Switch Design Background for NSX-T Workload Domains

vSphere Distributed Switch and NSX-T Virtual Distributed Switch (N-VDS) provide several advantages over vSphere Standard Switch.

■ Virtual Switch Design Decisions for NSX-T Workload Domains

The virtual switch design decisions determine the use and placement of specific switch types.

**n** [Shared Edge and Compute Cluster Switches for NSX-T Workload Domains](#page-29-0)

The shared edge and compute cluster uses a single N-VDS with a certain configuration for handled traffic types, NIC teaming, and MTU size.

#### Virtual Switch Design Background for NSX-T Workload Domains

vSphere Distributed Switch and NSX-T Virtual Distributed Switch (N-VDS) provide several advantages over vSphere Standard Switch.

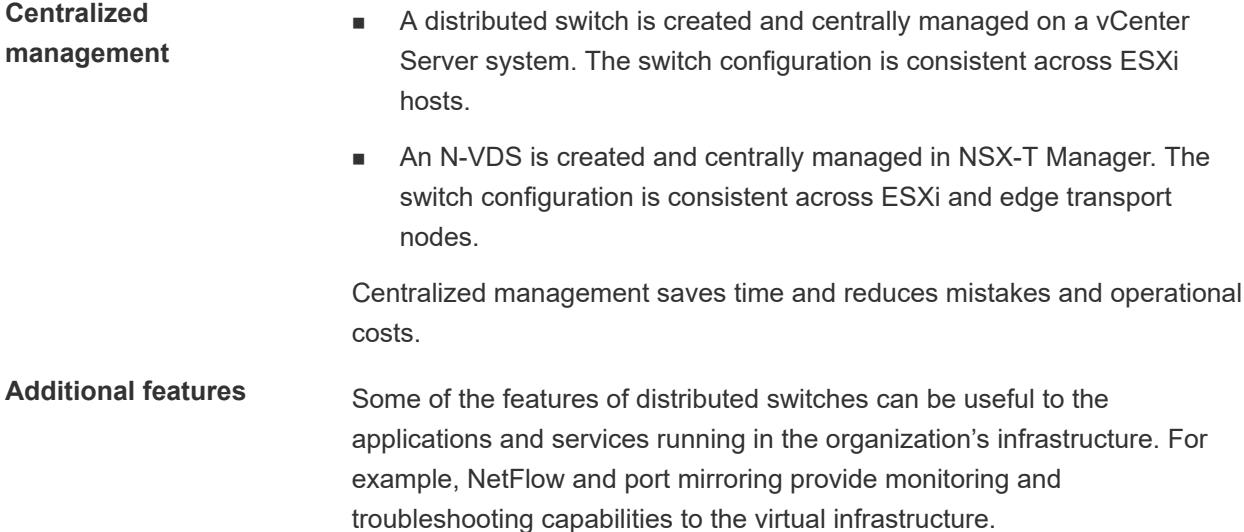

Consider the following caveats for distributed switches:

- <sup>n</sup> Distributed switches are manageable only when the vCenter Server instance is available. As a result, vCenter Server becomes a Tier-1 application.
- <sup>n</sup> N-VDS instances are manageable only when the NSX-T Manager cluster is available. As a result, the NSX-T Manager cluster becomes a Tier-1 application.

#### Virtual Switch Design Decisions for NSX-T Workload Domains

The virtual switch design decisions determine the use and placement of specific switch types.

<span id="page-29-0"></span>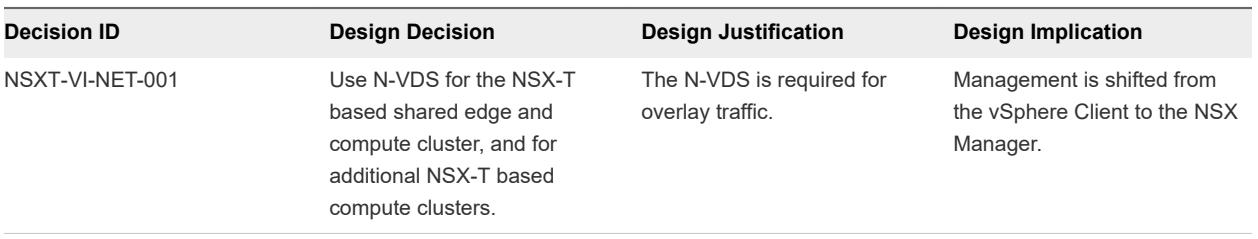

#### Shared Edge and Compute Cluster Switches for NSX-T Workload Domains

The shared edge and compute cluster uses a single N-VDS with a certain configuration for handled traffic types, NIC teaming, and MTU size.

#### Figure 3-4. Virtual Switch Design for ESXi Hosts in the Shared Edge and Compute Cluster

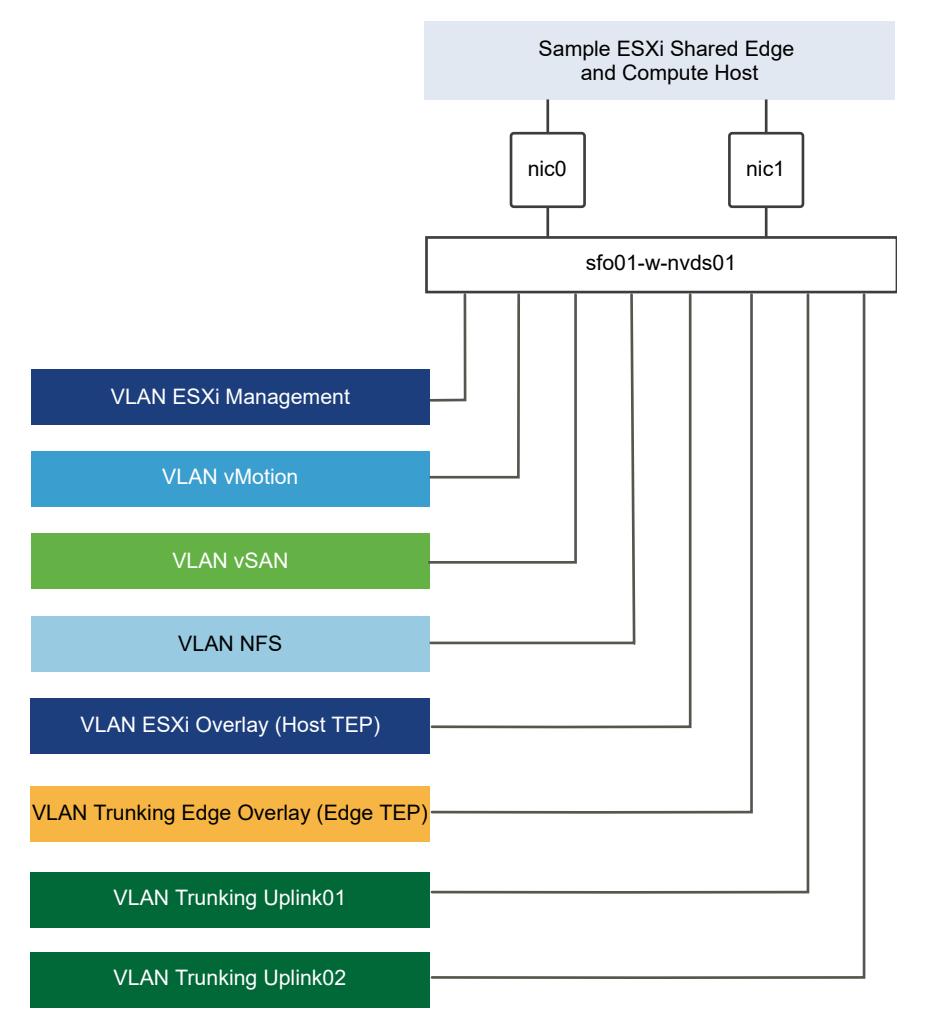

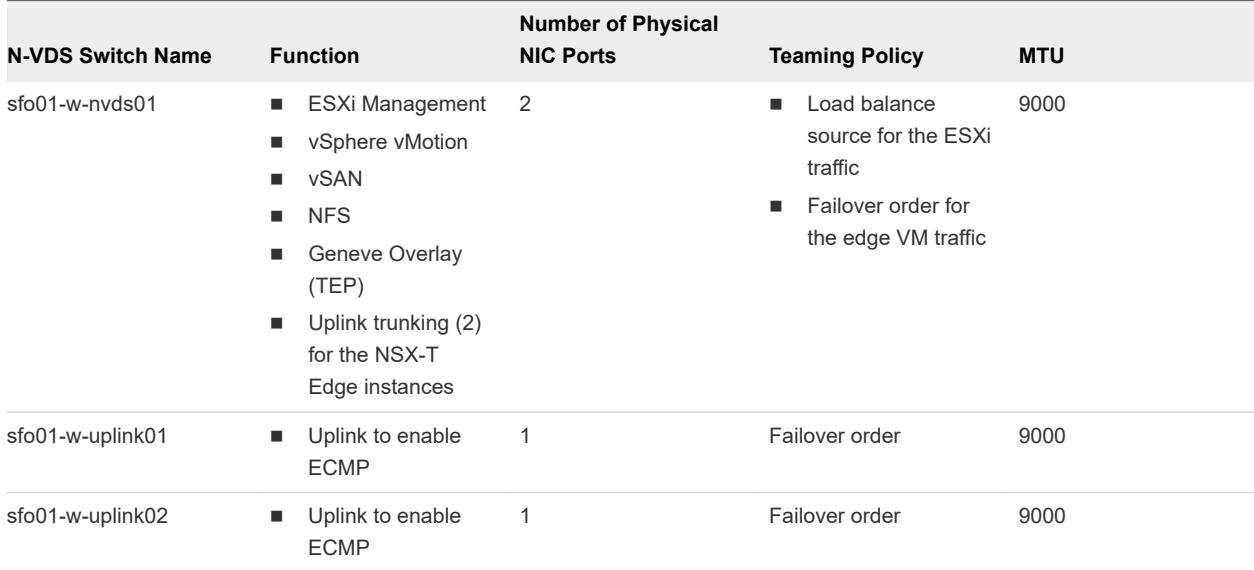

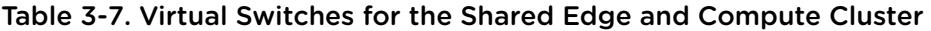

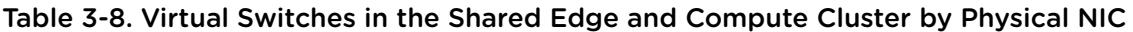

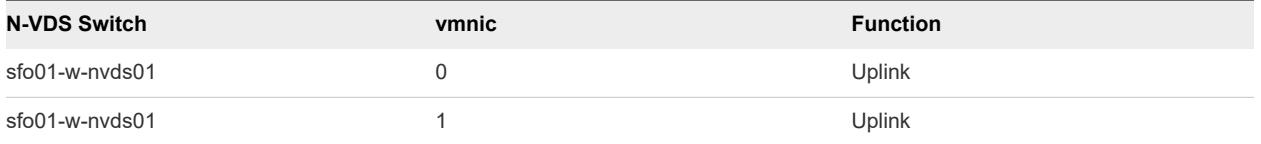

#### Figure 3-5. Segment Configuration on an ESXi Host That Runs an NSX-T Edge Node

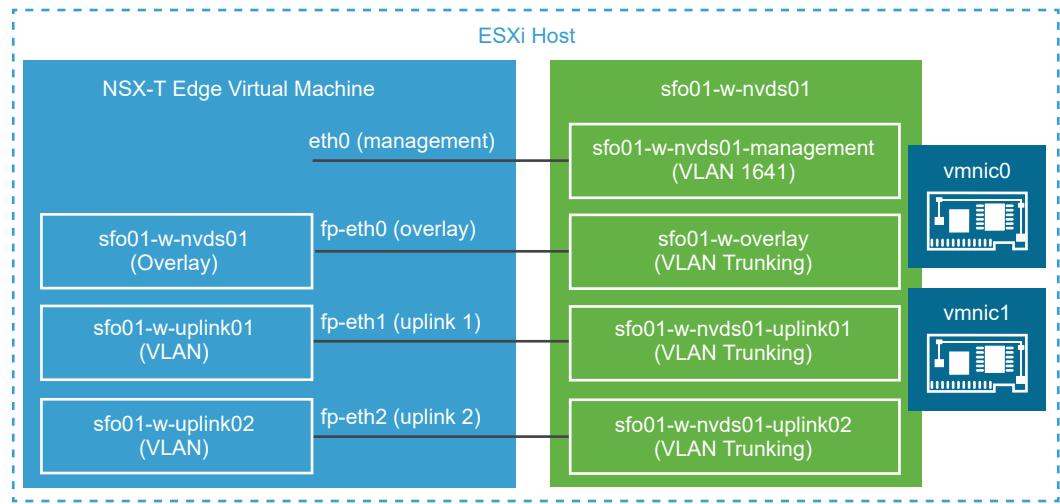

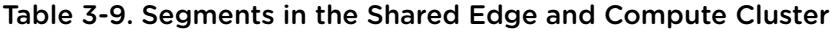

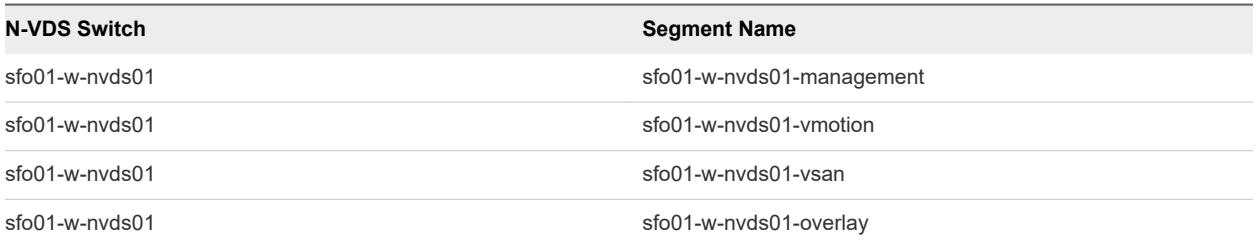

<span id="page-31-0"></span>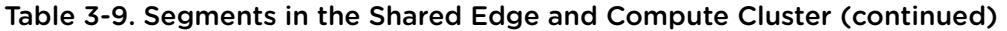

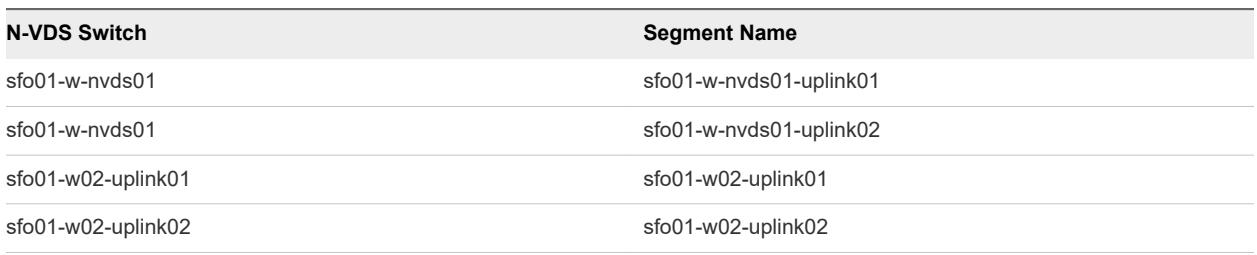

#### Table 3-10. VMkernel Adapters for the Shared Edge and Compute Cluster

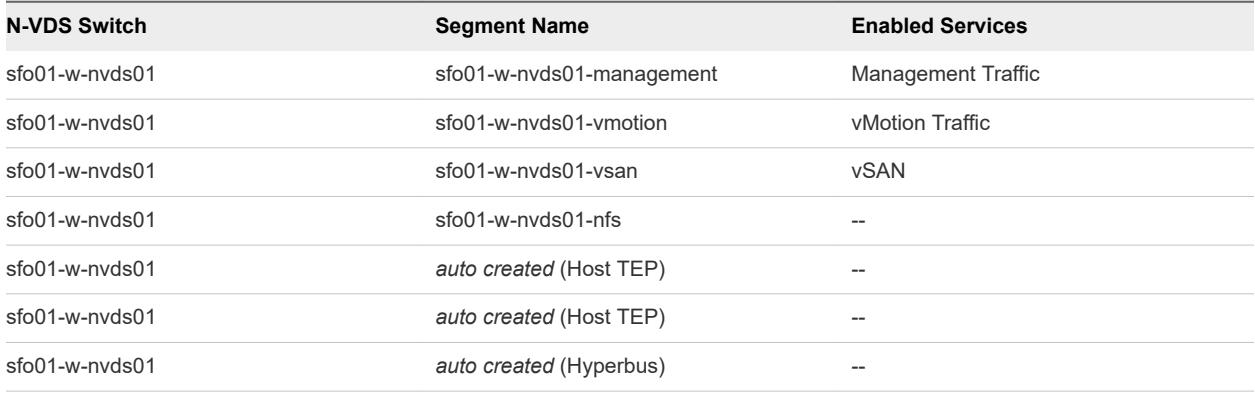

#### **Note**

When the NSX-T Edge appliance is on an N-VDS, it must use a different VLAN ID and subnet from the ESXi hosts overlay (TEP) VLAN ID and subnet.

ESXi host TEP VMkernel ports are automatically created when you configure an ESXi host as a transport node.

#### NIC Teaming for NSX-T Workload Domains

You can use NIC teaming to increase the network bandwidth available in a network path, and to provide the redundancy that supports higher availability.

#### Benefits and Overview

NIC teaming helps avoid a single point of failure and provides options for load balancing of traffic. To reduce further the risk of a single point of failure, build NIC teams by using ports from multiple NIC and motherboard interfaces.

Create a single virtual switch with teamed NICs across separate physical switches.

#### NIC Teaming Design Background

For a predictable level of performance, use multiple network adapters in one of the following configurations.

- <sup>n</sup> An active-passive configuration that uses explicit failover when connected to two separate switches.
- An active-active configuration in which two or more physical NICs in the server are assigned the active role.

<span id="page-32-0"></span>This validated design uses a non-LAG active-active configuration using the route based on physical NIC load algorithm for vSphere Distributed Switch and load balance source algorithm for N-VDS. By using this configuration, network cards remain active instead of remaining idle until a failure occurs.

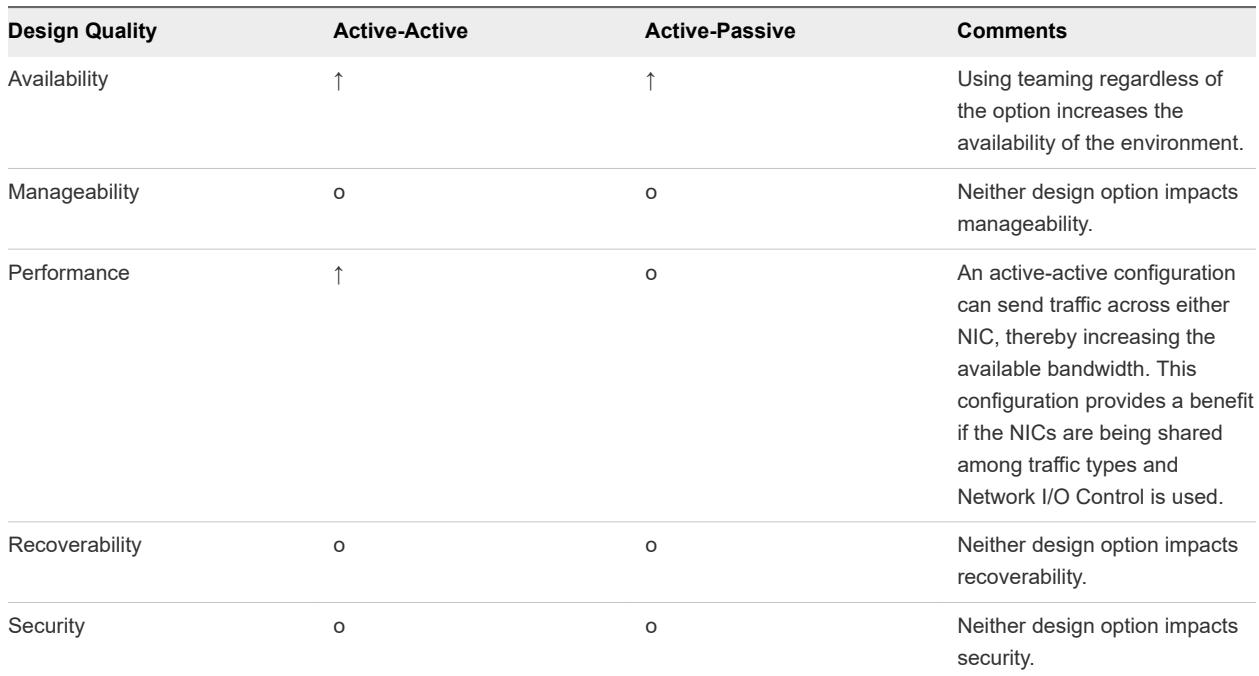

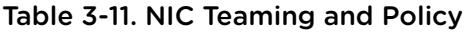

Legend:  $\uparrow$  = positive impact on quality;  $\downarrow$  = negative impact on quality; o = no impact on quality.

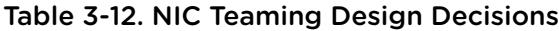

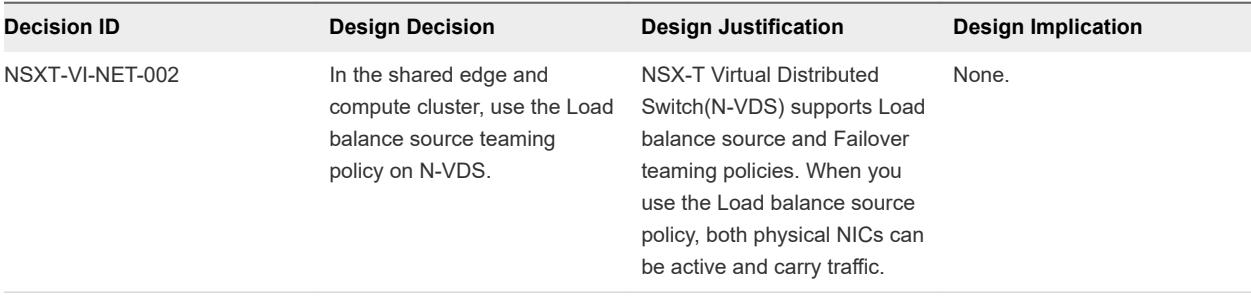

#### Geneve Overlay for NSX-T Workload Domains

Geneve provides the overlay capability in NSX-T to create isolated, multi-tenant broadcast domains across data center fabrics, and enables customers to create elastic, logical networks that span physical network boundaries.

The first step in creating these logical networks is to isolate and pool the networking resources. By using the Geneve overlay, NSX-T isolates the network into a pool of capacity and separates the consumption of these services from the underlying physical infrastructure. This model is similar to the model vSphere uses to abstract compute capacity from the server hardware to create virtual pools of resources that can be consumed as a service. You can then organize the pool of network capacity in logical networks that are directly attached to specific applications.

<span id="page-33-0"></span>Geneve is a tunneling mechanism which provides extensibility while still using the offload capabilities of NICs for performance improvement.

Geneve works by creating Layer 2 logical networks that are encapsulated in UDP packets. A Segment ID in every frame identifies the Geneve logical networks without the need for VLAN tags. As a result, many isolated Layer 2 networks can coexist on a common Layer 3 infrastructure using the same VLAN ID.

In the vSphere architecture, the encapsulation is performed between the virtual NIC of the guest VM and the logical port on the virtual switch, making the Geneve overlay transparent to both the guest virtual machines and the underlying Layer 3 network. The Tier-0 Gateway performs gateway services between overlay and non-overlay hosts, for example, a physical server or the Internet router. The NSX-T Edge virtual machine translates overlay segment IDs to VLAN IDs, so that non-overlay hosts can communicate with virtual machines on an overlay network.

The edge cluster hosts all NSX-T Edge virtual machine instances that connect to the corporate network for secure and centralized network administration.

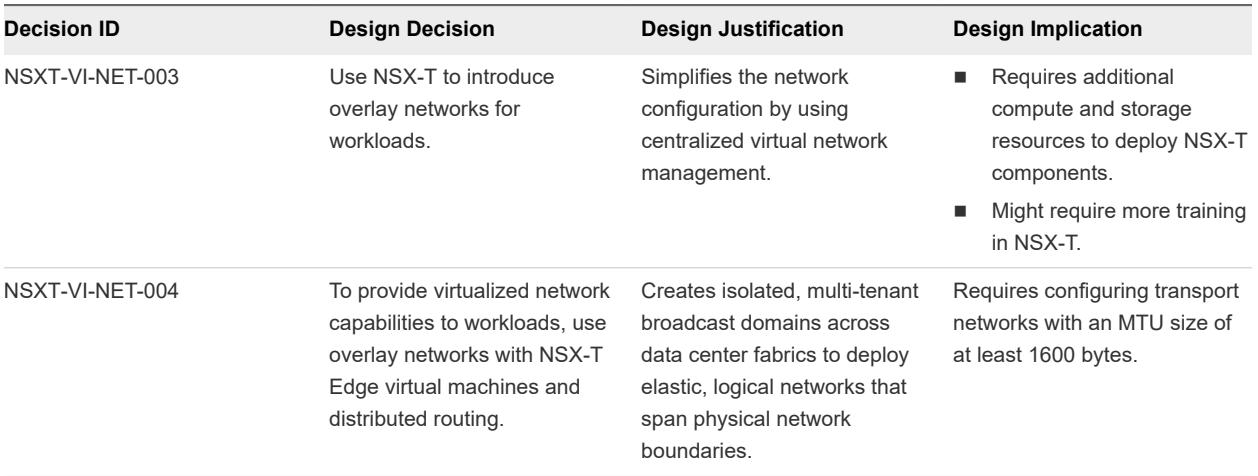

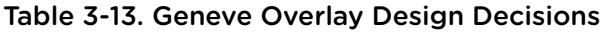

## vMotion TCP/IP Stack for NSX-T Workload Domains

Use the vMotion TCP/IP stack to isolate traffic for vSphere vMotion and to assign a dedicated default gateway for vSphere vMotion traffic.

By using a separate TCP/IP stack, you can manage vSphere vMotion and cold migration traffic according to the topology of the network, and as required for your organization.

- n Route the traffic for the migration of virtual machines by using a default gateway that is different from the gateway assigned to the default stack on the ESXi host.
- **EXECUTE:** Assign a separate set of buffers and sockets.
- **Notally** Avoid routing table conflicts that might otherwise appear when many features are using a common TCP/IP stack.
- Isolate traffic to improve security.

| <b>Decision ID</b> | <b>Design Decision</b>                                       | <b>Design Justification</b>                                                                                                    | <b>Design Implication</b>                                                                                                    |
|--------------------|--------------------------------------------------------------|----------------------------------------------------------------------------------------------------|----------------------------------------------------------------------------------------------------|
| NSXT-VI-NET-005    | Use the vMotion TCP/IP stack<br>for vSphere vMotion traffic. | By using the vMotion TCP/IP<br>stack, vSphere vMotion traffic<br>can be assigned a default<br>gateway on its own subnet<br>and can go over Layer 3<br>networks. | The vMotion TCP/IP stack is<br>not available in the VMkernel<br>adapter creation wizard of<br>vSphere Distributed Switch.<br>You must create the VMkernel<br>adapter directly on the ESXi<br>host. |

<span id="page-34-0"></span>Table 3-14. vMotion TCP/IP Stack Design Decision

## NSX Design for NSX-T Workload Domains

This design implements software-defined networking by using VMware NSX-T. By using NSX-T, virtualization delivers for networking what it has already delivered for compute and storage.

In much the same way that server virtualization programmatically creates, takes snapshots of, deletes, and restores software-based virtual machines (VMs), NSX network virtualization programmatically creates, takes snapshots of, deletes, and restores software-based virtual networks. As a result, you follow a simplified operational model for the underlying physical network.

NSX-T is a nondisruptive solution. You can deploy it on any IP network, including existing traditional networking models and next-generation fabric architectures, regardless of the vendor.

When administrators provision workloads, network management is a time-consuming task. You spend most time configuring individual components in the physical infrastructure and verifying that network changes do not affect other devices that are using the same physical network infrastructure.

The need to pre-provision and configure networks is a constraint to cloud deployments where speed, agility, and flexibility are critical requirements. Pre-provisioned physical networks enable fast creation of virtual networks and faster deployment times of workloads using the virtual network. If the physical network that you need is already available on the ESXi host to run a workload, pre-provisioning physical networks works well. However, if the network is not available on an ESXi host, you must find an ESXi host with the available network and allocate capacity to run workloads in your environment.

Decouple virtual networks from their physical counterparts. In the virtualized environment, you must recreate all physical networking attributes that are required by the workloads. Because network virtualization supports the creation of virtual networks without modification of the physical network infrastructure, you can provision the workload networks faster.

**[NSX-T Design for NSX-T Workload Domains](#page-35-0)** 

NSX-T components are not dedicated to a specific vCenter Server or vSphere construct. You can share them across different vSphere environments.

■ [NSX-T Components for NSX-T Workload Domains](#page-36-0)

The following sections describe the components in the solution and how they are relevant to the network virtualization design.

#### <sup>n</sup> [NSX-T Network Requirements and Sizing for NSX-T Workload Domains](#page-39-0)

NSX-T requirements impact both physical and virtual networks.

#### <span id="page-35-0"></span>**[NSX-T Network Virtualization Conceptual Design for NSX-T Workload Domains](#page-40-0)**

This conceptual design for NSX-T provides the network virtualization design of the logical components that handle the data to and from tenant workloads in the environment.

#### <sup>n</sup> [Cluster Design for NSX-T Workload Domains](#page-42-0)

The NSX-T design uses management, and shared edge and compute clusters. You can add more compute clusters for scale-out, or different workload types or SLAs.

#### ■ [Replication Mode of Segments for NSX-T Workload Domains](#page-45-0)

The control plane decouples NSX-T from the physical network, and handles the broadcast, unknown unicast, and multicast (BUM) traffic in the segments (logical switches).

#### **[Transport Zone Design for NSX-T Workload Domains](#page-45-0)**

Transport zones determine which hosts can participate in the use of a particular network. A transport zone identifies the type of traffic, VLAN or overlay, and the N-VDS name. You can configure one or more transport zones. A transport zone does not represent a security boundary.

#### ■ [Network I/O Control Design for NSX-T Workload Domains](#page-46-0)

When a Network I/O Control profile is attached to an N-VDS, during contention the switch allocates available bandwidth according to the configured shares, limit, and reservation for each vSphere traffic type.

#### [Transport Node and Uplink Policy Design for NSX-T Workload Domains](#page-48-0)

A transport node can participate in an NSX-T overlay or NSX-T VLAN network.

#### ■ [Routing Design by Using NSX-T for NSX-T Workload Domains](#page-50-0)

The routing design considers different levels of routing in the environment, such as number and type of NSX-T routers, dynamic routing protocol, and so on. At each level, you apply a set of principles for designing a scalable routing solution.

#### ■ [Virtual Network Design Example Using NSX-T for NSX-T Workload Domains](#page-51-0)

Design a setup of virtual networks where you determine the connection of virtual machines to Segments and the routing between the Tier-1 Gateway and Tier-0 Gateway, and then between the Tier-0 Gateway and the physical network.

#### [Monitoring NSX-T for NSX-T Workload Domains](#page-52-0)

Monitor the operation of NSX-T for identifying failures in the network setup by using vRealize Log Insight and vRealize Operations Manager.

#### [Use of SSL Certificates in NSX-T for NSX-T Workload Domains](#page-53-0)

By default, NSX-T Manager uses a self-signed Secure Sockets Layer (SSL) certificate. This certificate is not trusted by end-user devices or Web browsers.

#### NSX-T Design for NSX-T Workload Domains

NSX-T components are not dedicated to a specific vCenter Server or vSphere construct. You can share them across different vSphere environments.

<span id="page-36-0"></span>NSX-T, while not dedicated to a vCenter Server, supports only single-region deployments in the current release. This design is focused on compute clusters in a single region.

| Design ID       | <b>Design Decision</b>                                                                                                    | <b>Design Justification</b>                                                                                                    | <b>Design Implications</b>                                                                   |
|-----------------|----------------------------------------------------------------------------------------------------|----------------------------------------------------------------------------------------------------|----------------------------------------------------------------------------------------------|
| NSXT-VI-SDN-001 | Deploy three NSX-T Manager<br>appliances to configure and<br>manage all NSX-T based<br>compute clusters in a single<br>region. | Software-defined networking<br>(SDN) capabilities offered by<br>NSX, such as load balancing<br>and firewalls, are required to<br>support the required<br>functionality in the compute<br>and edge layers.<br>As of NSX-T 2.4, the the<br>NSX-T Manager also serves<br>the role of the NSX-T<br>Controllers. You deploy three<br>nodes in the cluster for<br>availability of services. | You must install and configure<br>NSX-T Manager in a highly<br>available management cluster. |
| NSXT-VI-SDN-002 | In the management cluster,<br>add the NSX-T Manager to<br>the NSX for vSphere<br>Distributed Firewall exclusion<br>list.       | Ensures that the<br>management plane is still<br>available if a misconfiguration<br>of the NSX for vSphere<br>Distributed Firewall occurs.                                                                                                    | None.                                                                                        |

Table 3-15. NSX-T Design Decisions

#### NSX-T Components for NSX-T Workload Domains

The following sections describe the components in the solution and how they are relevant to the network virtualization design.

#### NSX-T Manager

NSX-T Manager provides the graphical user interface (GUI) and the RESTful API for creating, configuring, and monitoring NSX-T components, such as segments and gateways.

NSX-T Manager implements the management and control plane for the NSX-T infrastructure. NSX-T Manager provides an aggregated system view and is the centralized network management component of NSX-T. It provides a method for monitoring and troubleshooting workloads attached to virtual networks. It provides configuration and orchestration of the following services:

- Logical networking components, such as logical switching and routing
- Networking and edge services
- Security services and distributed firewall

NSX-T Manager also provides a RESTful API endpoint to automate consumption. Because of this architecture, you can automate all configuration and monitoring operations using any cloud management platform, security vendor platform, or automation framework.

The NSX-T Management Plane Agent (MPA) is an NSX-T Manager component that is available on each ESXi host. The MPA is in charge of persisting the desired state of the system and for communicating nonflow-controlling (NFC) messages such as configuration, statistics, status, and real-time data between transport nodes and the management plane.

NSX-T Manager also contains the NSX-T Controller component. NSX-T Controllers control the virtual networks and overlay transport tunnels. The controllers are responsible for the programmatic deployment of virtual networks across the entire NSX-T architecture.

The Central Control Plane (CCP) is logically separated from all data plane traffic, that is, a failure in the control plane does not affect existing data plane operations. The controller provides configuration to other NSX-T Controller components such as the segments, gateways, and edge virtual machine configuration.

| <b>Decision ID</b> | <b>Design Decision</b>                                                                                                    | <b>Design Justification</b>                                                                                                    | <b>Design Implications</b>                                                                    |
|--------------------|----------------------------------------------------------------------------------------------------|----------------------------------------------------------------------------------------------------|-----------------------------------------------------------------------------------------------|
| NSXT-VI-SDN-003    | Deploy a three node NSX-T<br>Manager cluster using the<br>large-size appliance.                                                                                                    | The large-size appliance<br>supports greater than 64<br>ESXi hosts. The small-size<br>appliance is for proof of<br>concept and the medium size<br>only supports up to 64 ESXi<br>hosts.                                                                    | The large size requires more<br>resources in the management<br>cluster.                       |
| NSXT-VI-SDN-004    | Create a virtual IP (VIP) for<br>the NSX-T Manager cluster.                                                                                                    | Provides HA for the NSX-T<br>Manager UI and API.                                                                                                    | The VIP provides HA only, it<br>does not load balance requests<br>across the manager cluster. |
| NSXT-VI-SDN-005    | Grant administrators<br>ш<br>access to both the NSX-T<br>Manager UI and its<br>RESTful API endpoint.<br>Restrict end-user access<br>to the RESTful API<br>endpoint configured for<br>end-user provisioning,<br>such as vRealize<br>Automation or VMware<br>Enterprise PKS. | Ensures that tenants or non-<br>provider staff cannot modify<br>infrastructure components.<br>End-users typically interact<br>only indirectly with NSX-T<br>from their provisioning portal.<br>Administrators interact with<br>NSX-T using its UI and API. | End users have access only to<br>end-point components.                                        |

Table 3-16. NSX-T Manager Design Decisions

#### NSX-T Virtual Distributed Switch

An NSX-T Virtual Distributed Switch (N-VDS) runs on ESXi hosts and provides physical traffic forwarding. It transparently provides the underlying forwarding service that each segment relies on. To implement network virtualization, a network controller must configure the ESXi host virtual switch with network flow tables that form the logical broadcast domains the tenant administrators define when they create and configure segments.

NSX-T implements each logical broadcast domain by tunneling VM-to-VM traffic and VM-to-gateway traffic using the Geneve tunnel encapsulation mechanism. The network controller has a global view of the data center and ensures that the ESXi host virtual switch flow tables are updated as VMs are created, moved, or removed.

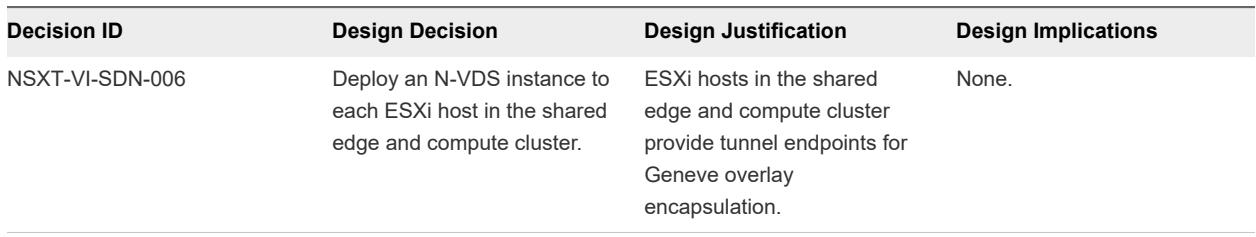

#### Table 3-17. NSX-T N-VDS Design Decision

#### Logical Switching

NSX-T Segments create logically abstracted segments to which you can connect tenant workloads. A single Segment is mapped to a unique Geneve segment that is distributed across the ESXi hosts in a transport zone. The Segment supports line-rate switching in the ESXi host without the constraints of VLAN sprawl or spanning tree issues.

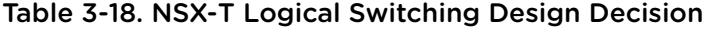

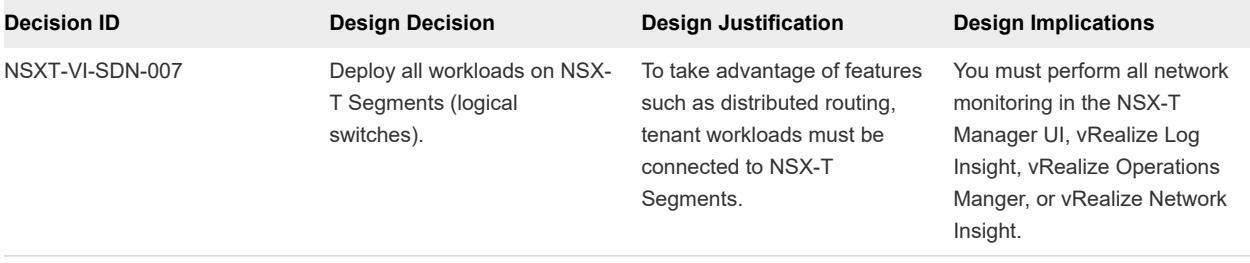

#### Gateways (Logical Routers)

NSX-T Gateways provide North-South connectivity so that workloads can access external networks, and East-West connectivity between different logical networks.

A Logical Router is a configured partition of a traditional network hardware router. It replicates the functionality of the hardware, creating multiple routing domains in a single router. Logical routers perform a subset of the tasks that are handled by the physical router, and each can contain multiple routing instances and routing tables. Using logical routers can be an effective way to maximize router use, because a set of logical routers within a single physical router can perform the operations previously performed by several pieces of equipment.

Distributed router (DR)

A DR spans ESXi hosts whose virtual machines are connected to this Gateway, and edge nodes the Gateway is bound to. Functionally, the DR is responsible for one-hop distributed routing between segments and Gateways connected to this Gateway.

■ One or more (optional) service routers (SR).

An SR is responsible for delivering services that are not currently implemented in a distributed fashion, such as stateful NAT.

A Gateway always has a DR. A Gateway has SRs when it is a Tier-0 Gateway, or when it is a Tier-1 Gateway and has services configured such as NAT or DHCP.

#### <span id="page-39-0"></span>Tunnel Endpoint

Tunnel endpoints enable ESXi hosts to participate in an NSX-T overlay. The NSX-T overlay deploys a Layer 2 network on top of an existing Layer 3 network fabric by encapsulating frames inside packets and transferring the packets over an underlying transport network. The underlying transport network can be another Layer 2 networks or it can cross Layer 3 boundaries. The Tunnel Endpoint (TEP) is the connection point at which the encapsulation and decapsulation take place.

#### NSX-T Edges

NSX-T Edges provide routing services and connectivity to networks that are external to the NSX-T deployment. You use an NSX-T Edge for establishing external connectivity from the NSX-T domain by using a Tier-0 Gateway using BGP or static routing. Additionally, you deploy an NSX-T Edge to support network address translation (NAT) services at either the Tier-0 or Tier-1 Gateway.

The NSX-T Edge connects isolated, stub networks to shared uplink networks by providing common gateway services such as NAT, and dynamic routing.

#### Logical Firewall

NSX-T handles traffic in and out the network according to firewall rules.

A logical firewall offers multiple sets of configurable Layer 3 and Layer 2 rules. Layer 2 firewall rules are processed before Layer 3 rules. You can configure an exclusion list to exclude segments, logical ports, or groups from firewall enforcement.

The default rule, that is at the bottom of the rule table, is a catchall rule. The logical firewall enforces the default rule on packets that do not match other rules. After the host preparation operation, the default rule is set to the allow action. Change this default rule to a block action and apply access control through a positive control model, that is, only traffic defined in a firewall rule can flow on the network.

#### Logical Load Balancer

The NSX-T logical load balancer offers high-availability service for applications and distributes the network traffic load among multiple servers.

The load balancer accepts TCP, UDP, HTTP, or HTTPS requests on the virtual IP address and determines which pool server to use.

Logical load balancer is supported only on the Tier-1 Gateway.

#### NSX-T Network Requirements and Sizing for NSX-T Workload Domains

NSX-T requirements impact both physical and virtual networks.

#### Physical Network Requirements

Physical requirements determine the MTU size for networks that carry overlay traffic, dynamic routing support, time synchronization through an NTP server, and forward and reverse DNS resolution.

<span id="page-40-0"></span>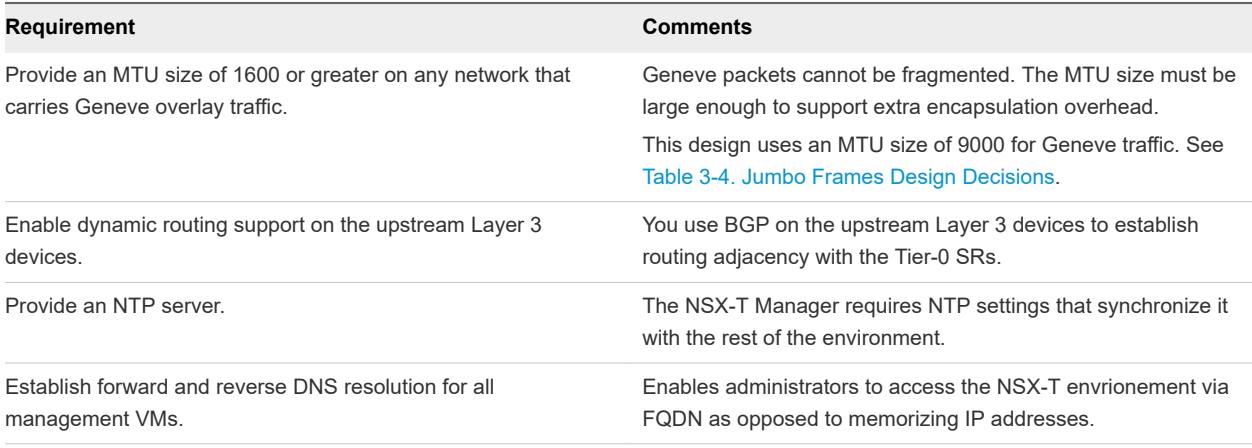

#### NSX-T Component Specifications

When you size the resources for NSX-T components, consider the compute and storage requirements for each component, and the number of nodes per component type.

Size of NSX Edge services gateways might be different according to tenant requirements. Consider all options in such a case.

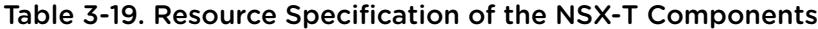

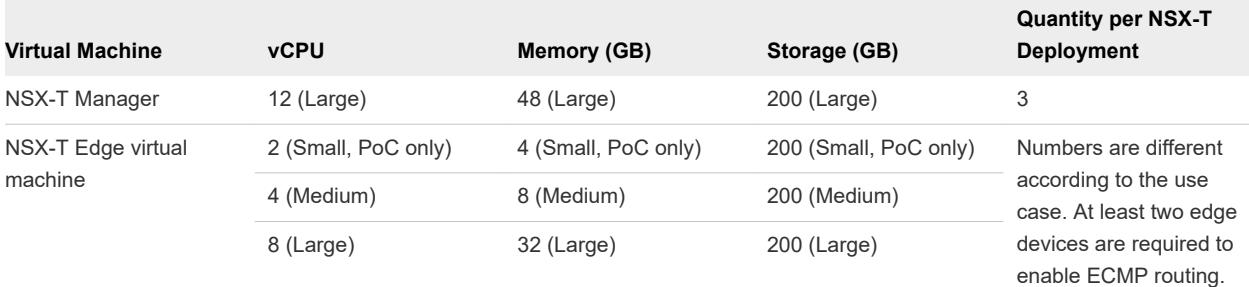

#### Table 3-20. Design Decisions on Sizing the NSX-T Edge Virtual Machines

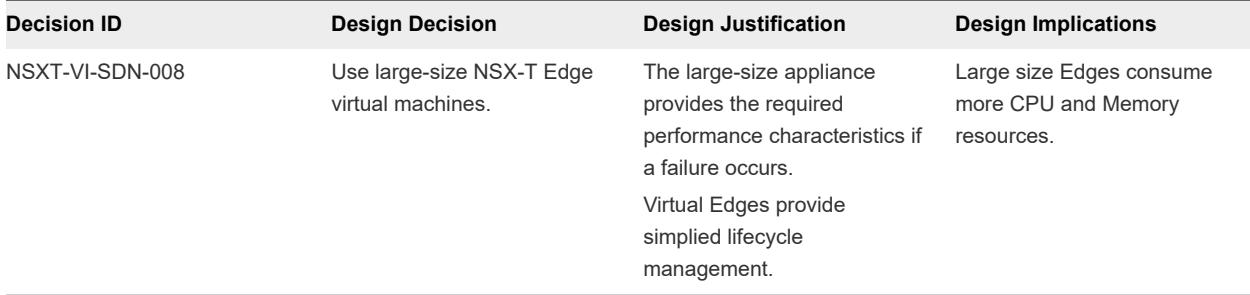

## NSX-T Network Virtualization Conceptual Design for NSX-T Workload Domains

This conceptual design for NSX-T provides the network virtualization design of the logical components that handle the data to and from tenant workloads in the environment.

The network virtualization conceptual design includes a perimeter firewall, a provider logical router, and the NSX-T Gateway. It also considers the external network, internal workload networks, and the management network.

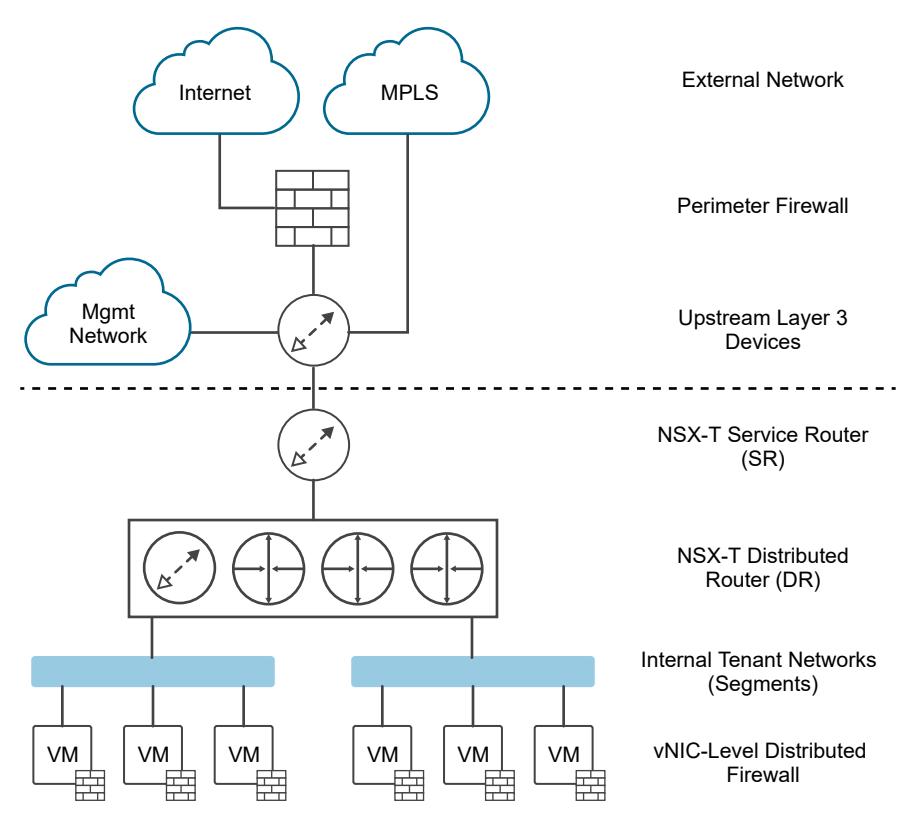

Figure 3-6. NSX-T Conceptual Overview

The conceptual design has the following components.

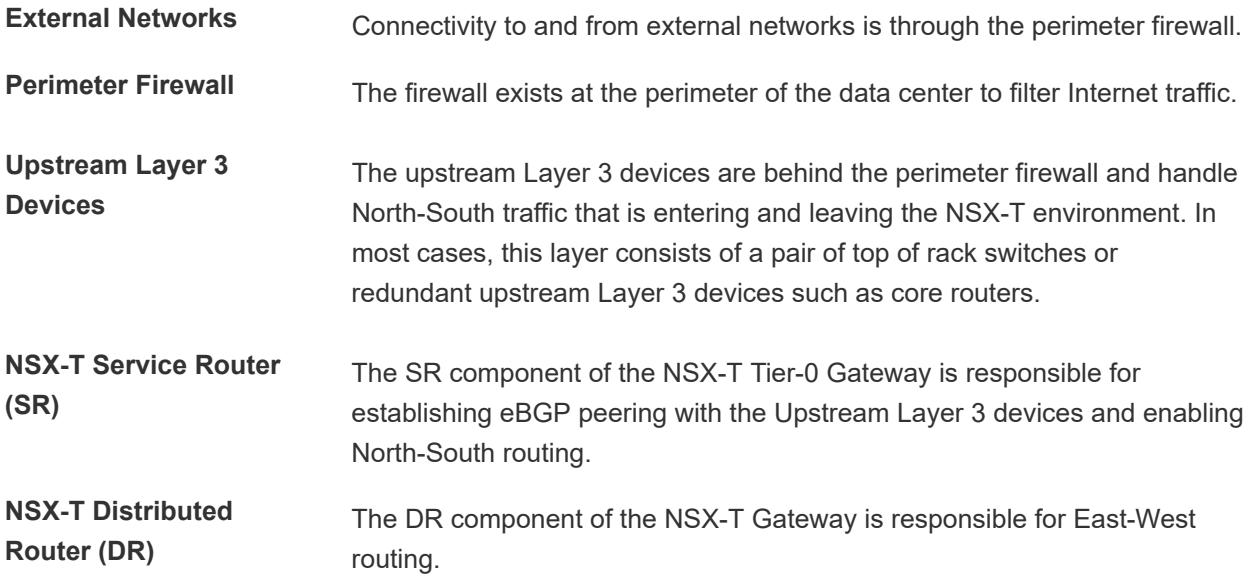

<span id="page-42-0"></span>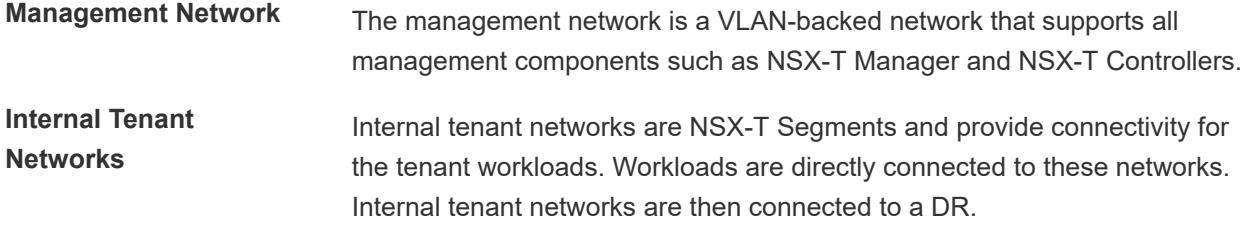

#### Cluster Design for NSX-T Workload Domains

The NSX-T design uses management, and shared edge and compute clusters. You can add more compute clusters for scale-out, or different workload types or SLAs.

The logical NSX-T design considers the vSphere clusters and defines the place where each NSX component runs.

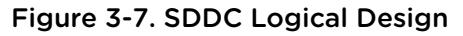

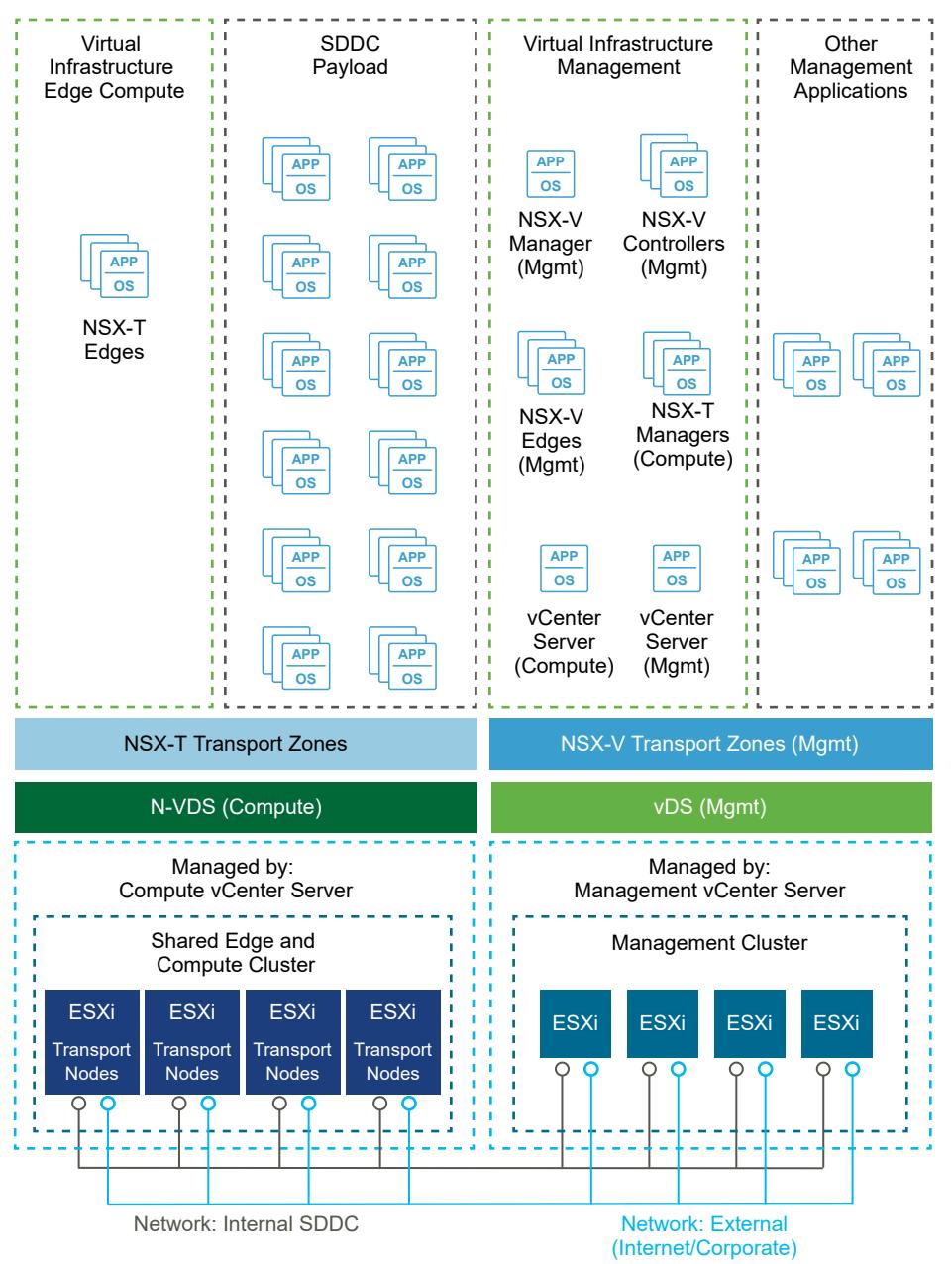

#### Management Cluster

The management cluster contains all components for managing the SDDC. This cluster is a core component of the VMware Validated Design for Software-Defined Data Center. For information about the management cluster design, see the *Architecture and Design* documentation in VMware Validated Design for Software-Defined Data Center.

#### NSX-T Edge Node Cluster

The NSX-T Edge cluster is a logical grouping of NSX-T Edge virtual machines. These NSX-T Edge virtual machines run in the vSphere shared edge and compute cluster and provide North-South routing and network services for workloads in the compute clusters.

#### Shared Edge and Compute Cluster

In the shared edge and compute cluster, ESXi hosts are prepared for NSX-T. As a result, they can be configured as transport nodes and can participate in the overlay network. All tenant workloads, and NSX-T Edge virtual machines run in this cluster.

| <b>Decision ID</b> | <b>Design Decision</b>                                                                                                    | <b>Design Justification</b>                                                                               | <b>Design Implications</b>                                                                                                    |
|--------------------|----------------------------------------------------------------------------------------------------|----------------------------------------------------------------------------------------------------|----------------------------------------------------------------------------------------------------|
| NSXT-VI-SDN-009    | For virtual infrastructure<br>workload domains, do not<br>dedicate an edge cluster in<br>vSphere.                                    | Simplifies configuration and<br>minimizes the number of<br>ESXi hosts required for initial<br>deployment. | The NSX-T Edge virtual<br>machines are deployed in the<br>shared edge and compute<br>cluster.<br>Because of the shared nature<br>of the cluster, to avoid an<br>impact on network<br>performance, you must scale<br>out the cluster as you add<br>tenant workloads. |
| NSXT-VI-SDN-010    | Deploy at least two large-size<br>NSX-T Edge virtual machines<br>in the shared edge and<br>compute cluster.                          | Creates the NSX-T Edge<br>cluster, and meets availability<br>and scale requirements.                      | When additional Edge VM's<br>are added, the Resource Pool<br>Memory Reservation must be<br>adjusted.                                                                                                    |
| NSXT-VI-SDN-011    | Apply VM-VM anti-affinity<br>rules in vSphere Distributed<br>Resource Scheduler<br>(vSphere DRS) to the NSX-T<br>Manager appliances. | Keeps the NSX-T Manager<br>appliances running on<br>different ESXi hosts for high<br>availability.        | Requires at least four physical<br>hosts to guarantee the three<br>NSX-T Manager appliances<br>continue to run if an ESXi host<br>failure occurs.<br>Additional configuration is<br>required to set up anti-affinity<br>rules.                                      |
| NSXT-VI-SDN-012    | Apply VM-VM anti-affinity<br>rules for vSphere DRS to the<br>virtual machines of the NSX-<br>T Edge cluster.                         | Keeps the NSX-T Edge<br>virtual machines running on<br>different ESXi hosts for high<br>availability.     | You must perform additional<br>configuration to set up the anti-<br>affinity rules.                                                                                                    |

Table 3-21. Cluster Design Decisions

#### High Availability of NSX-T Components

The NSX-T Managers run on the management cluster. vSphere HA protects the NSX-T Managers by restarting the NSX-T Manager virtual machine on a different ESXi host if a primary ESXi host failure occurs.

The data plane remains active during outages in the management and control planes although the provisioning and modification of virtual networks is impaired until those planes become available again.

The NSX-T Edge virtual machines are deployed on the shared edge and compute cluster. vSphere DRS anti-affinity rules prevent NSX-T Edge virtual machines that belong to the same NSX-T Edge cluster from running on the same ESXi host.

NSX-T SRs for North-South routing are configured in equal-cost multi-path (ECMP) mode that supports route failover in seconds.

#### <span id="page-45-0"></span>Replication Mode of Segments for NSX-T Workload Domains

The control plane decouples NSX-T from the physical network, and handles the broadcast, unknown unicast, and multicast (BUM) traffic in the segments (logical switches).

The following options are available for BUM replication on segments.

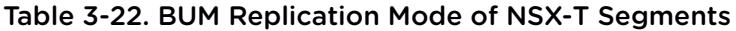

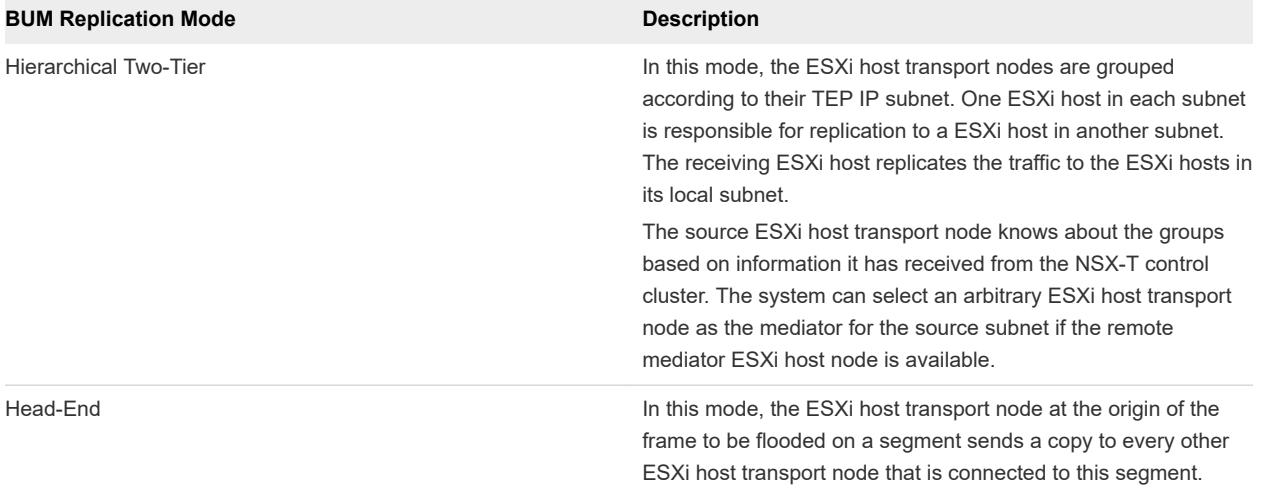

#### Table 3-23. Design Decisions on Segment Replication Mode

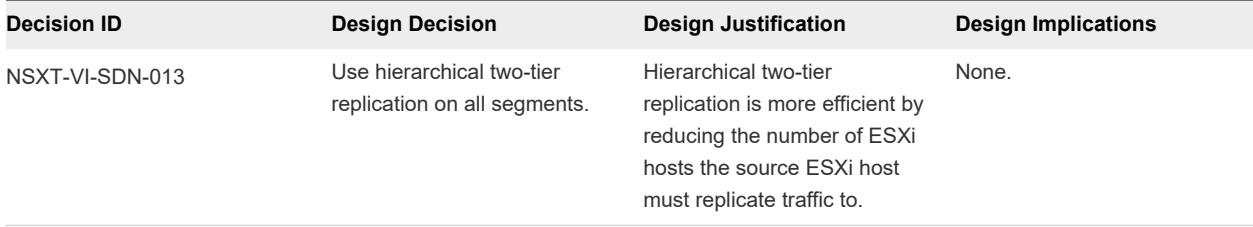

#### Transport Zone Design for NSX-T Workload Domains

Transport zones determine which hosts can participate in the use of a particular network. A transport zone identifies the type of traffic, VLAN or overlay, and the N-VDS name. You can configure one or more transport zones. A transport zone does not represent a security boundary.

| <b>Decision ID</b> | <b>Design Decision</b>                                                                    | <b>Design Justification</b>                                                                                               | <b>Design Implications</b>                                                                             |
|--------------------|-------------------------------------------------------------------------------------------|----------------------------------------------------------------------------------------------------|----------------------------------------------------------------------------------------------------|
| NSXT-VI-SDN-014    | Create a single transport<br>zone for all overlay traffic<br>across all workload domains. | Ensures all Segments are<br>available to all ESXi hosts<br>and edge virtual machines<br>configured as Transport<br>Nodes. | None.                                                                                                  |
| NSXT-VI-SDN-015    | Create a VLAN transport<br>zone for ESXi host VMkernel<br>ports.                          | Enables the migration of ESXi<br>host VM kernel ports to the N-<br>VDS.                                                   | The N-VDS name must match<br>the N-VDS name in the overlay<br>transport zone.                          |
| NSXT-VI-SDN-016    | Create two transport zones<br>for edge virtual machine<br>uplinks.                        | Enables the edge virtual<br>machines to use equal-cost<br>multi-path routing (ECMP).                                      | You must specify a VLAN<br>range, that is use VLAN<br>trunking, on the segment used<br>as the uplinks. |

<span id="page-46-0"></span>Table 3-24. Transport Zones Design Decisions

#### Network I/O Control Design for NSX-T Workload Domains

When a Network I/O Control profile is attached to an N-VDS, during contention the switch allocates available bandwidth according to the configured shares, limit, and reservation for each vSphere traffic type.

#### How Network I/O Control Works

Network I/O Control enforces the share value specified for the different traffic types only when there is network contention. When contention occurs, Network I/O Control applies the share values set to each traffic type. As a result, less important traffic, as defined by the share percentage, is throttled, granting access to more network resources to more important traffic types.

Network I/O Control also supports the reservation of bandwidth for system traffic according to the overall percentage of available bandwidth.

#### Network I/O Control Heuristics

The following heuristics can help with design decisions.

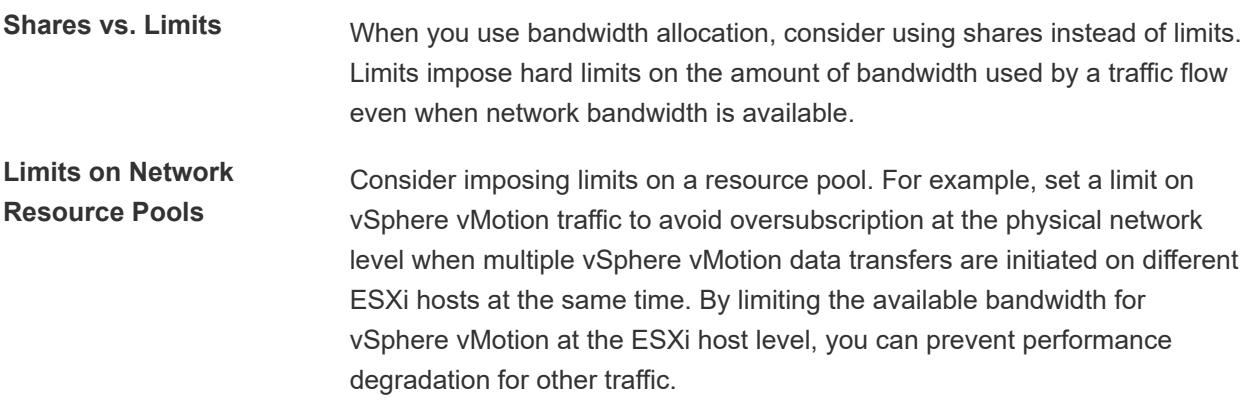

#### Network I/O Control Design Decisions

Based on the heuristics, this design has the following decisions.

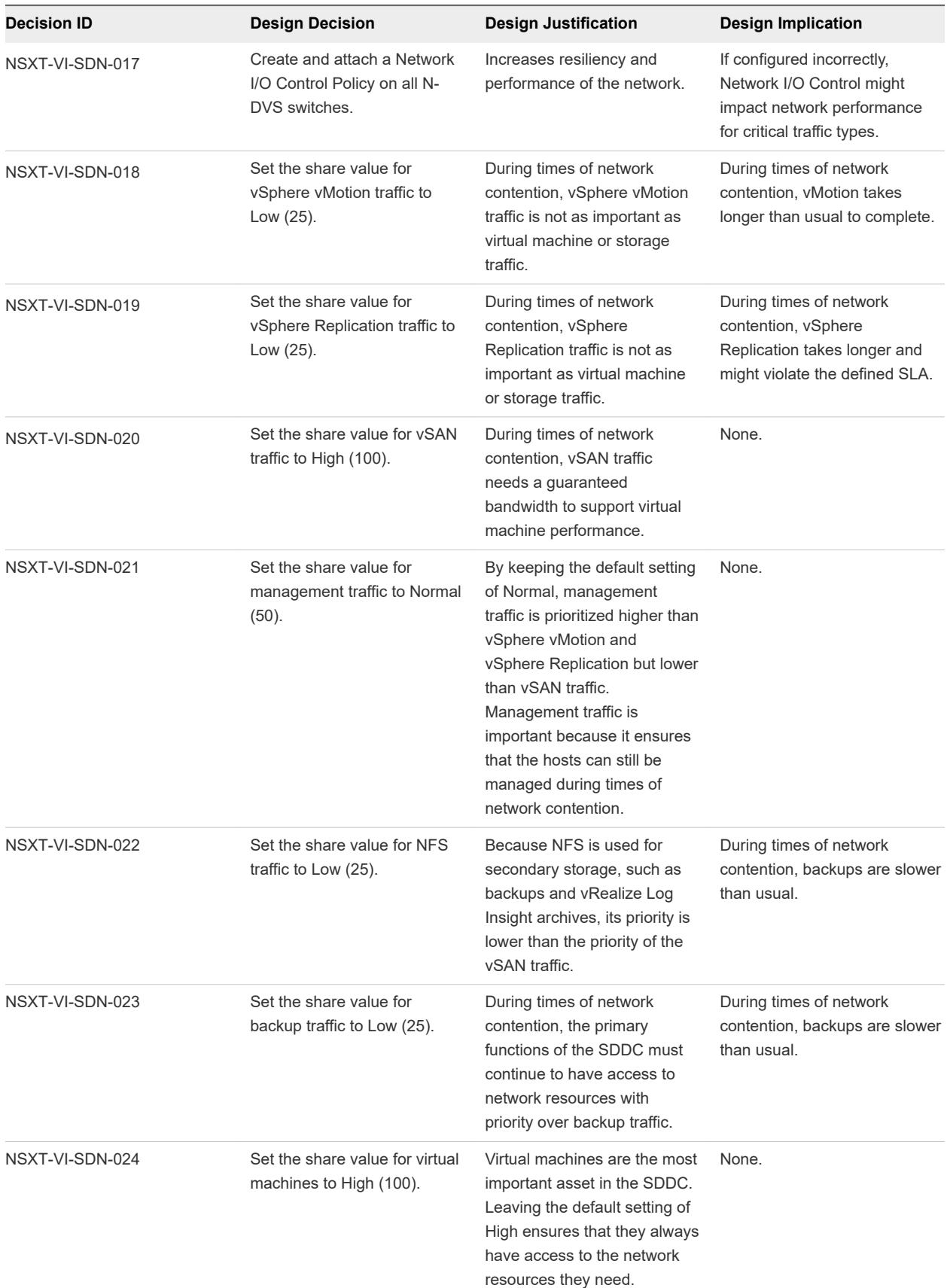

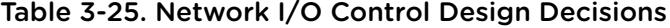

| <b>Decision ID</b> | <b>Design Decision</b>                                             | <b>Design Justification</b>                                                                                        | <b>Design Implication</b> |
|--------------------|--------------------------------------------------------------------|----------------------------------------------------------------------------------------------------|---------------------------|
| NSXT-VI-SDN-025    | Set the share value for<br>vSphere Fault Tolerance to<br>Low (25). | This design does not use<br>vSphere Fault Tolerance.<br>Fault tolerance traffic can be<br>set the lowest priority. | None.                     |
| NSXT-VI-SDN-026    | Set the share value for iSCSI<br>traffic to Low $(25)$ .           | This design does not use<br><b>iSCSI. iSCSI</b> traffic can be set<br>the lowest priority.                         | None.                     |

<span id="page-48-0"></span>Table 3-25. Network I/O Control Design Decisions (continued)

#### Transport Node and Uplink Policy Design for NSX-T Workload Domains

A transport node can participate in an NSX-T overlay or NSX-T VLAN network.

Several types of transport nodes are available in NSX-T.

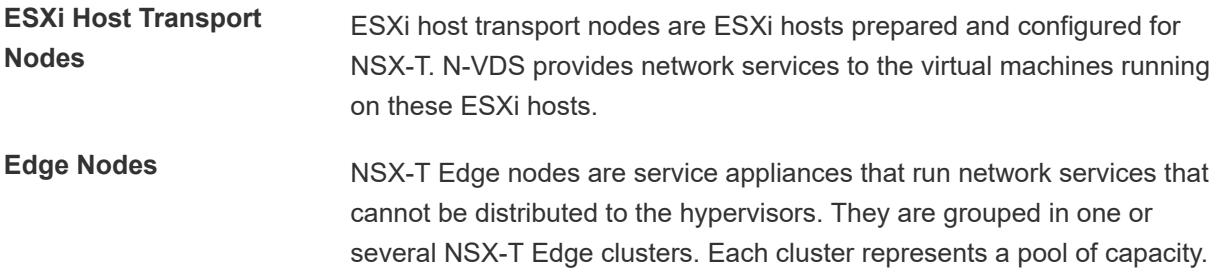

Uplink profiles define policies for the links from ESXi hosts to NSX-T Segments or from NSX-T Edge virtual machines to top of rack switches. By using uplink profiles, you can apply consistent configuration of capabilities for network adapters across multiple ESXi hosts or edge virtual machines. Uplink profiles are containers for the properties or capabilities for the network adapters.

Uplink profiles can use either load balance source or failover order teaming. If using load balance source, multiple uplinks can be active. If using failover order, only a single uplink can be active.

| <b>Decision ID</b> | <b>Design Decision</b>                                                                                                    | <b>Design Justification</b>                                                                                                    | <b>Design Implications</b>                                                                                                    |
|--------------------|----------------------------------------------------------------------------------------------------|----------------------------------------------------------------------------------------------------|----------------------------------------------------------------------------------------------------|
| NSXT-VI-SDN-027    | Create an uplink profile with<br>the load balance source<br>teaming policy with two active<br>uplinks for ESXi hosts.                                                                                            | For increased resiliency and<br>performance, supports the<br>concurrent use of both<br>physical NICs on the ESXi<br>hosts that are configured as<br>transport nodes.                                                                                                    | You can use this policy only<br>with ESXi hosts. Edge virtual<br>machines must use the failover<br>order teaming policy.                                                           |
| NSXT-VI-SDN-028    | Create an uplink profile with<br>the failover order teaming<br>policy with one active uplink<br>and no standby uplinks for<br>edge virtual machine overlay<br>traffic.                                           | Provides a profile according<br>to the requirements for Edge<br>virtual machines. Edge virtual<br>machines support uplink<br>profiles only with a failover<br>order teaming policy.<br>VLAN ID is required in the<br>uplink profile. Hence, you<br>must create an uplink profile<br>for each VLAN used by the<br>edge virtual machines. | You create and manage<br>ш<br>more uplink profiles.<br>The VLAN ID used must be<br>ш<br>different than the VLAN ID<br>for ESXi host overlay<br>traffic.                            |
| NSXT-VI-SDN-029    | Create two uplink profiles with<br>the failover order teaming<br>policy with one active uplink<br>and no standby uplinks for<br>edge virtual machine uplink<br>traffic.                                          | Enables ECMP because the<br>edge virtual machine can<br>uplink to the physical network<br>over two different VLANs.                                                                                                    | You create and manage more<br>uplink profiles.                                                                                                    |
| NSXT-VI-SDN-030    | Create a Transport Node<br>Policy with the VLAN and<br>Overlay Transport Zones, N-<br>VDS settings, Physical NICs<br>and Network mappings to<br>allow NSX-T to migrate the<br>VMKernel adapter to the N-<br>VDS. | Allows the profile to be<br>assigned directly to the<br>vSphere cluster and ensures<br>consistent configuration<br>across all ESXi Host<br>Transport Nodes.                                                                                                    | You must create all required<br><b>Transport Zones and</b><br>Segments before creating the<br>Transport Node Policy.                                                               |
| NSXT-VI-SDN-031    | Add as transport nodes all<br>ESXi hosts in the Shared<br>Edge and Compute cluster by<br>applying the Transport Node<br>Policy to the vSphere cluster<br>object.                                                 | Enables the participation of<br><b>ESXi hosts and the virtual</b><br>machines on them in NSX-T<br>overlay and VLAN networks.                                                                                                    | ESXi hosts VMKernel adapters<br>are migrated to the N-VDS.<br>Ensure the VLAN ID's for the<br><b>VMKernel Segments are</b><br>correct to ensure host<br>communication is not lost. |
| NSXT-VI-SDN-032    | Add as transport nodes all<br>edge virtual machines.                                                                                                    | Enables the participation of<br>edge virtual machines in the<br>overlay network and the<br>delivery of services, such as<br>routing, by these machines.                                                                                                    | None.                                                                                                    |
| NSXT-VI-SDN-033    | Create an NSX-T Edge<br>cluster with the default<br><b>Bidirectional Forwarding</b><br>Detection (BFD) settings<br>containing the edge transport<br>nodes.                                                       | Satisfies the availability<br>requirements by default.<br>Edge clusters are required to<br>create services such as NAT,<br>routing to physical networks,<br>and load balancing.                                                                                                    | None.                                                                                                    |

Table 3-26. Design Decisions on Transport Nodes and Uplink Policy

### <span id="page-50-0"></span>Routing Design by Using NSX-T for NSX-T Workload Domains

The routing design considers different levels of routing in the environment, such as number and type of NSX-T routers, dynamic routing protocol, and so on. At each level, you apply a set of principles for designing a scalable routing solution.

Routing can be defined in the following directions: North-South and East-West.

- North-South traffic is traffic leaving or entering the NSX-T domain, for example, a virtual machine on an overlay network communicating with an end-user device on the corporate network.
- East-West traffic is traffic that remains in the NSX-T domain, for example, two virtual machines on the same or different segments communicating with each other.

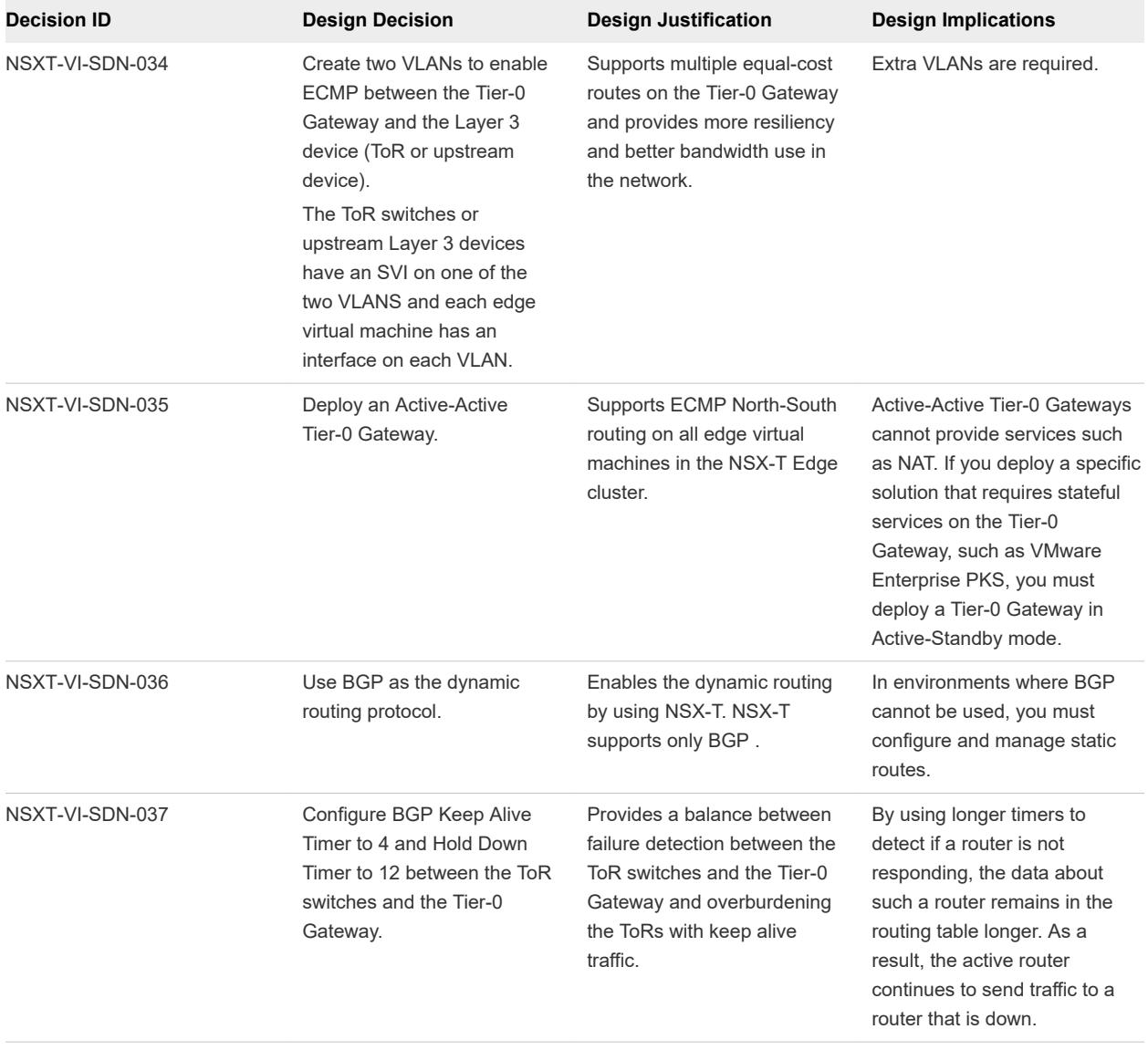

#### Table 3-27. Design Decisions on Routing Using NSX-T

| <b>Decision ID</b> | <b>Design Decision</b>                                                                           | <b>Design Justification</b>                                                                                                    | <b>Design Implications</b>                                                                                                    |
|--------------------|--------------------------------------------------------------------------------------------------|----------------------------------------------------------------------------------------------------|----------------------------------------------------------------------------------------------------|
| NSXT-VI-SDN-038    | Do not enable Graceful<br>Restart between BGP<br>neighbors.                                      | Avoids loss of traffic. Graceful<br>Restart maintains the<br>forwarding table which in turn<br>will forward packets to a down<br>neighbor even after the BGP<br>timers have expired causing<br>loss of traffic. | None.                                                                                                    |
| NSXT-VI-SDN-039    | Deploy a Tier-1 Gateway to<br>the NSX-T Edge cluster and<br>connect it to the Tier-0<br>Gateway. | Creates a two-tier routing<br>architecture that supports<br>load balancers and NAT.<br>Because the Tier-1 is always<br>Active/Standby, creation of<br>services such as load<br>balancers or NAT is possible.    | A Tier-1 Gateway can only be<br>connected to a single Tier-0<br>Gateway.<br>In scenarios where multiple<br>Tier-0 Gateways are required,<br>you must create multiple Tier-1<br>Gateways. |
| NSXT-VI-SDN-040    | Deploy Tier-1 Gateways with<br>the Non-Premptive setting.                                        | Ensures that when the failed<br>Edge Transport Node comes<br>back online it doesn't move<br>services back to itself<br>resulting in a small service<br>outage.                                                  | None.                                                                                                    |

<span id="page-51-0"></span>Table 3-27. Design Decisions on Routing Using NSX-T (continued)

#### Virtual Network Design Example Using NSX-T for NSX-T Workload Domains

Design a setup of virtual networks where you determine the connection of virtual machines to Segments and the routing between the Tier-1 Gateway and Tier-0 Gateway, and then between the Tier-0 Gateway and the physical network.

<span id="page-52-0"></span>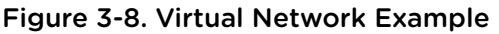

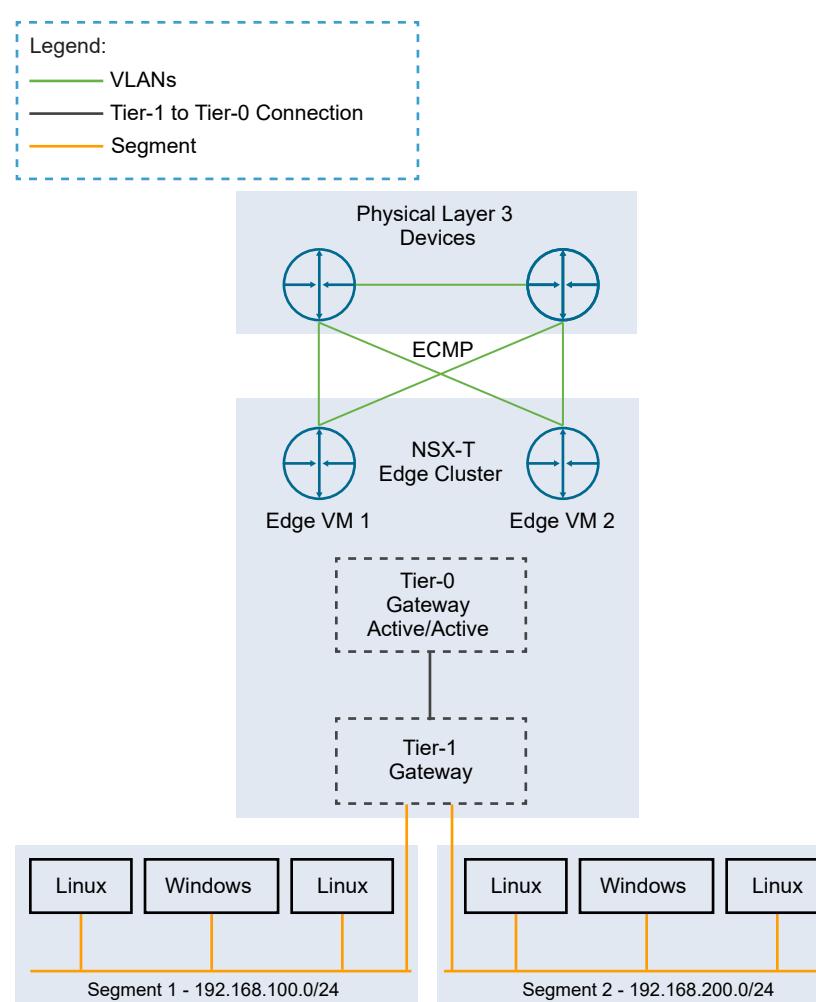

#### Monitoring NSX-T for NSX-T Workload Domains

Monitor the operation of NSX-T for identifying failures in the network setup by using vRealize Log Insight and vRealize Operations Manager.

- **n** vRealize Log Insight saves log queries and alerts, and you can use dashboards for efficient monitoring.
- **n** vRealize Operations Manger provides alerts, capacity management and custom views and dashboards.

| <b>Decision ID</b> | <b>Design Decision</b>                                                                                                  | <b>Design Justification</b>                                                                                                    | <b>Design Implication</b>                                           |
|--------------------|----------------------------------------------------------------------------------------------------|----------------------------------------------------------------------------------------------------|---------------------------------------------------------------------|
| NSXT-VI-SDN-041    | Install the content pack for<br>NSX-T in vRealize Log<br>Insight.                                                       | Add a dashboard and metrics<br>for granular monitoring of the<br>NSX-T infrastructure.                                            | Requires manually installing<br>the content pack.                   |
| NSXT-VI-SDN-042    | Configure each NSX-T<br>component to send log<br>information over syslog to the<br>vRealize Log Insight cluster<br>VIP. | Ensures that all NSX-T<br>components log files are<br>available for monitoring and<br>troubleshooting in vRealize<br>Log Insight. | Requires manually configuring<br>syslog on each NSX-T<br>component. |

<span id="page-53-0"></span>Table 3-28. Design Decisions on Monitoring NSX-T

#### Use of SSL Certificates in NSX-T for NSX-T Workload Domains

By default, NSX-T Manager uses a self-signed Secure Sockets Layer (SSL) certificate. This certificate is not trusted by end-user devices or Web browsers.

As a best practice, replace self-signed certificates with certificates that are signed by a third-party or enterprise Certificate Authority (CA).

| Design ID       | <b>Design Decision</b>                                                                                                    | <b>Design Justification</b>                                                                                                    | <b>Design Implication</b>                                             |
|-----------------|----------------------------------------------------------------------------------------------------|----------------------------------------------------------------------------------------------------|-----------------------------------------------------------------------|
| NSXT-VI-SDN-043 | Replace the certificate of the<br>NSX-T Manager instances<br>with a certificate that is signed<br>by a third-party Public Key<br>Infrastructure. | Ensures that the<br>communication between<br>NSX-T administrators and the<br>NSX-T Manager instance is<br>encrypted by using a trusted<br>certificate.                     | Replacing and managing<br>certificates is an operational<br>overhead. |
| NSXT-VI-SDN-044 | Replace the NSX-T Manager<br>cluster certificate with a<br>certificate that is signed by a<br>third-party Public Key<br>Infrastructure.          | Ensures that the<br>communication between the<br>virtual IP address of the NSX-<br>T Manager cluster and<br>administrators is encrypted by<br>using a trusted certificate. | Replacing and managing<br>certificates is an operational<br>overhead. |

Table 3-29. Design Decisions on the SSL Certificate of NSX-T Manager